#### Dominique Boutigny

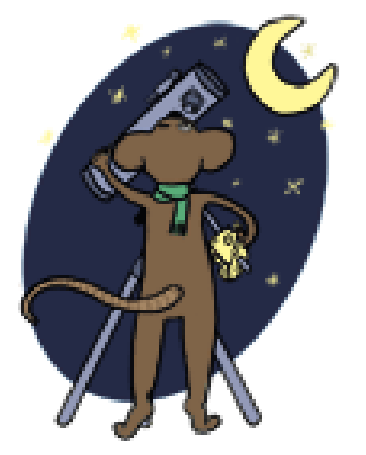

alias *Dom de Savoie* sur WebastroModérateur du groupe ETX@yahoogroupes.fr

> RAP 2009Craponne sur Arzon

Débuter en photographie du Ciel Profond…

… Pour pas (trop) cher

#### L'astrophotographie du ciel profond est un sujet extrêmement vaste …

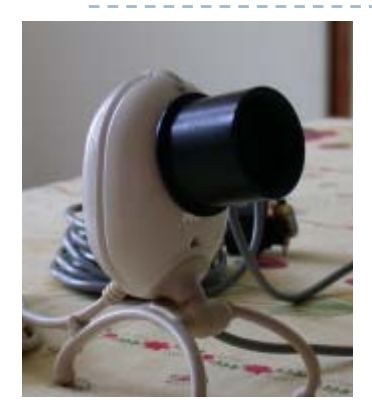

À la base ça marche sur le même principe !

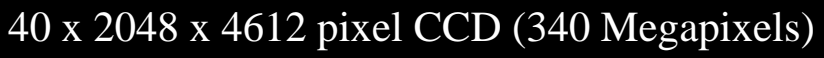

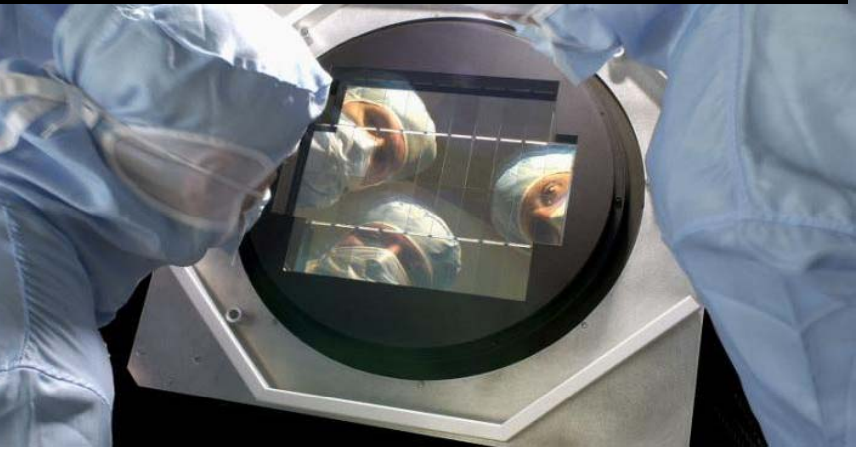

Crédit: Canada-France-Hawaii Telescope / 2003

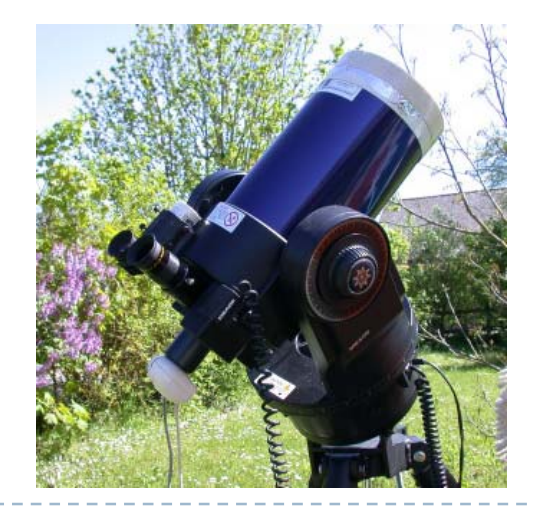

Dominique Boutigny RAP 2009

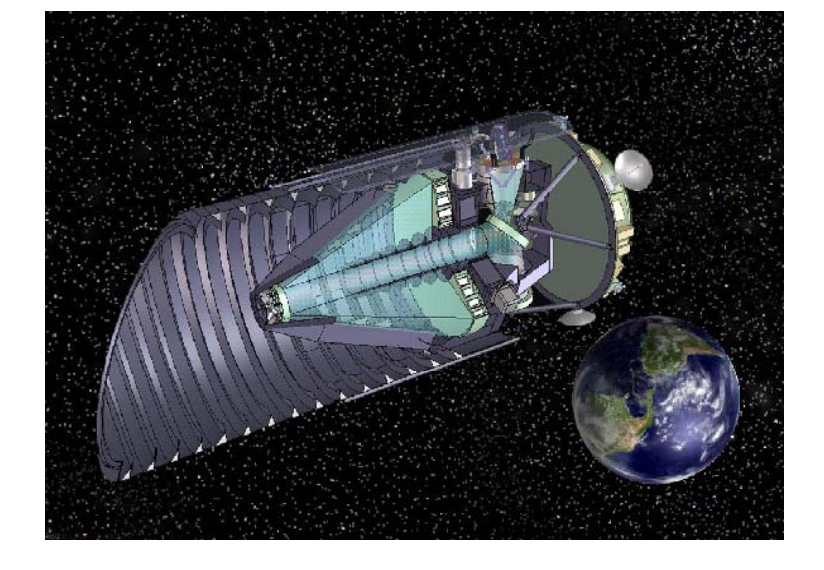

# Ma démarche... (pas très originale)

- ¾Démarrer avec un matériel simple et peu cher et le faire évoluer petit à petit
- $\blacktriangleright$ Essayer de tirer le maximum du matériel à chaque étape
- $\blacktriangleright$ Pouvoir imager "des choses" sympa depuis mon jardin
- $\blacktriangleright$ Me faire plaisir
- $\blacktriangleright$ En sachant que je ne peux y consacrer qu'un temps limité

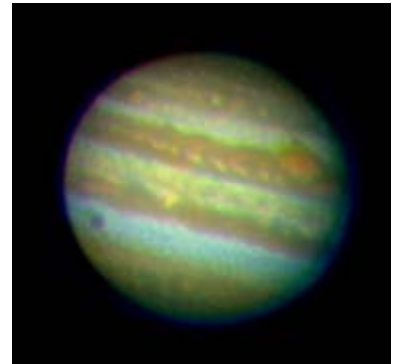

J'ai commencé avec lui … et elle…

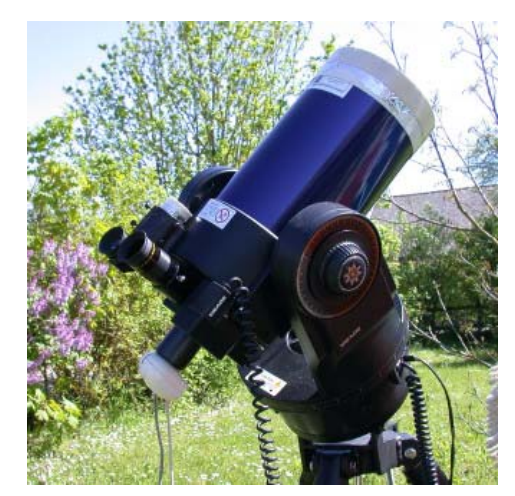

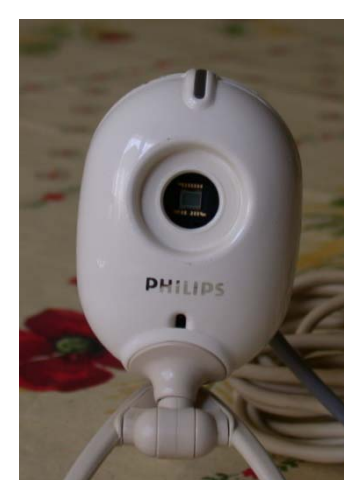

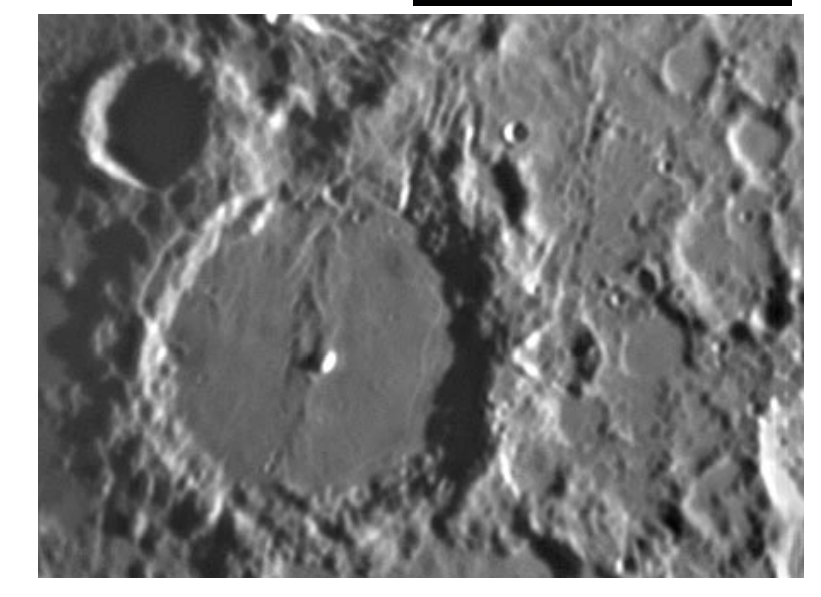

Dominique Boutigny RAP 2009

# Évolution…

L'ETX n'est pas vraiment fait pour le ciel profond F/D = 15 – Monture permettant un suivi de 15s avec 70% des images inexploitables

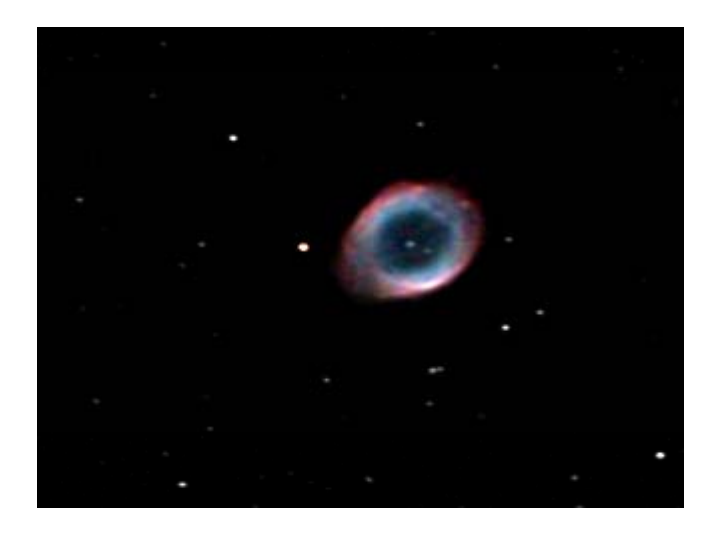

Mais avec un peu de persévérance on y arrive quand même…

ETX + ToUCam Pro modifiée Longues Poses + capteur N&B

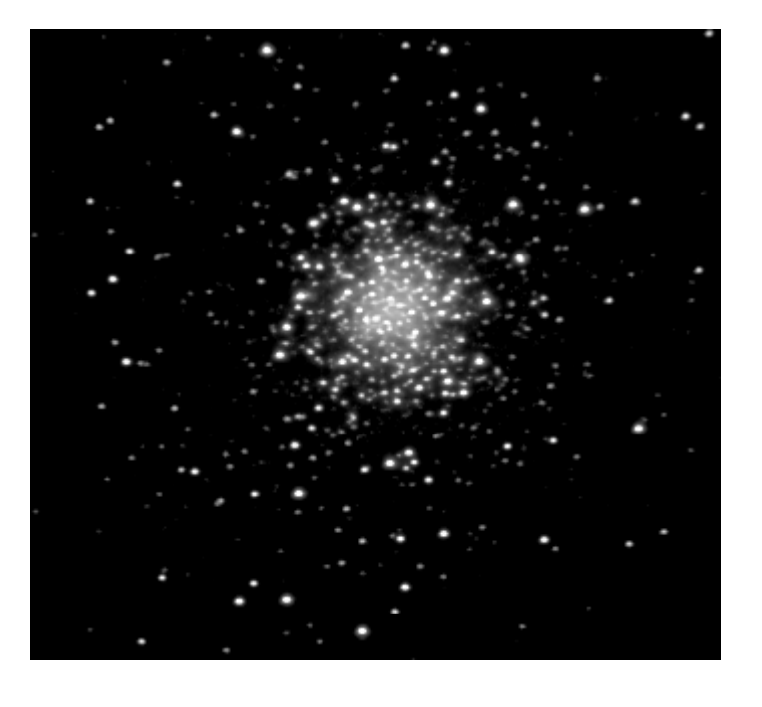

Comment passer à l'étape au dessus ?

Dominique Boutigny RAP 2009

# Focale, Diamètre et rapport F/D

Le couple (focale F; dimension du capteur) détermine le champ photographié

<u>Pour un même capteur</u>

Si la focale est 2 $\times$  plus grande

L'objet apparaîtra 2 $\times$  plus étendu sur la photo

Le diamètre D détermine la quantité de lumière qui rentre dans l'instrument

Le diamètre D fixe également la limite de résolution de l'instrument

Avec un petit budget et une turbulence habituelle ce paramètre n'est pas déterminant pour l'imagerie du ciel profond…

Le rapport F/D détermine comment la lumière va être concentrée sur chaque pixel

F/D détermine la "luminosité" de l'instrument

# Focale, Diamètre et rapport F/D

**Exem ple:** Deux instruments:

 $F = 750$  mm D = 150 mm et F = 1500 mm D=300 mm ont le même rapport  $F/D = 5$ et donc la même "luminosité"

*Toutes choses égales par ailleurs:* 

- $\blacktriangleright$  Il faudra poser le même temps pour que chaque pixel reçoive la même quantité de lumière
- $\blacktriangleright$ Le champ couvert sera 2 fois plus étroit.

Taille du capteur et Focale vont déterminer le champ et donc fixer ce qu'on peut photographier

Sensibilité du capteur et rapport F/D vont déterminer le temps total de pose nécessaire pour faire apparaître les détails les moins lumineux

#### Deux formules utiles

| Champ vu par le capteur | $\theta = 3438 \frac{l_i}{F}$ |
|-------------------------|-------------------------------|
|-------------------------|-------------------------------|

 $\Theta$ : champ dans la direction x (y) en minutes d'arc l $I_i$ : dimension du capteur dans la direction x (y) F: Focale de l'instrument dans la même unité que la

| Echantillonnage | $e = 206 \frac{l}{F}$ |
|-----------------|-----------------------|
|-----------------|-----------------------|

- e: échantillonnage en secondes d'arc / pixel
- l: taille d'un pixel en μm
- F: Focale de l'instrument en mm

On admet que pour l'imagerie du ciel profond l'échantillonnage idéal se situe entre 1 et 4 "/pixel

#### Démarche de choix…

L'imageur et l'instrument d'observation sont fortement liés

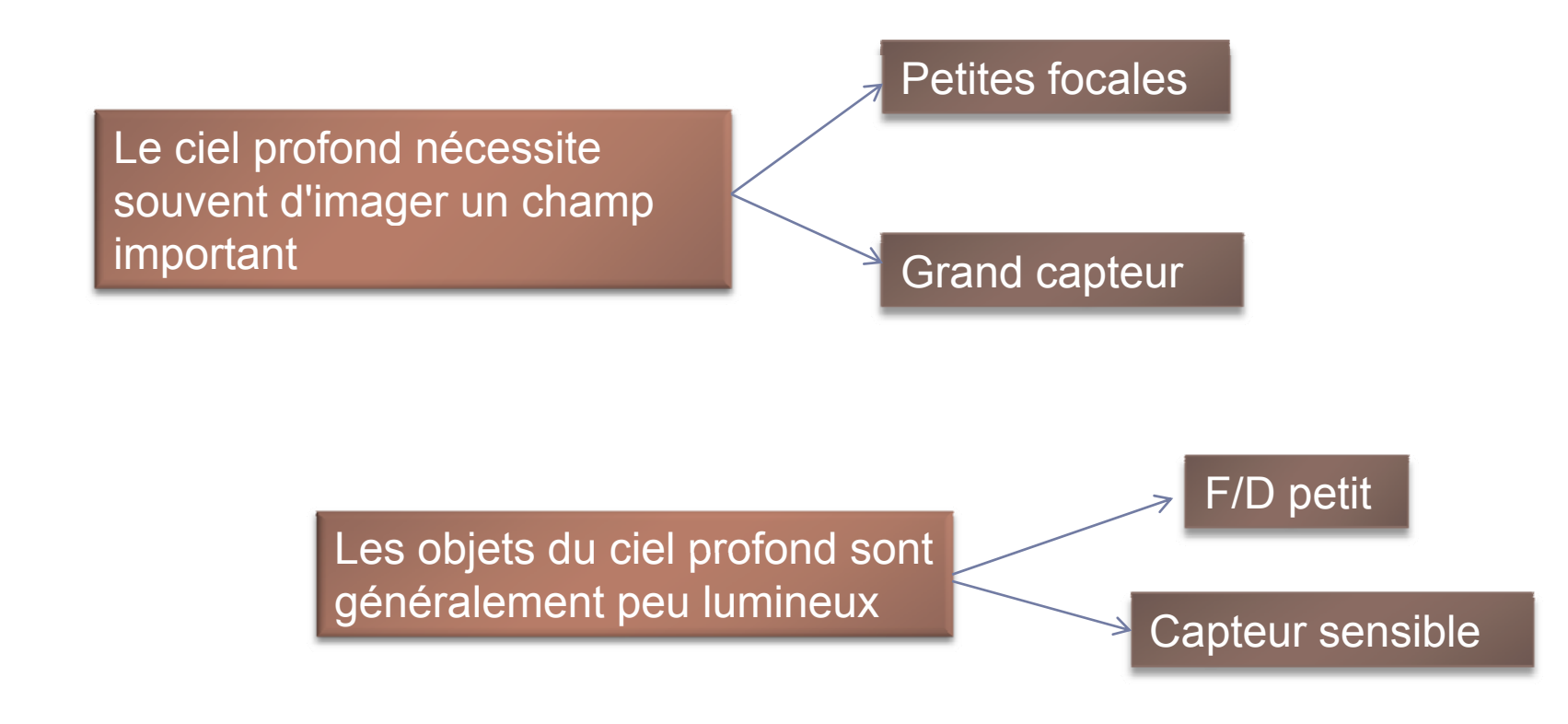

# Choix de l'imageur...

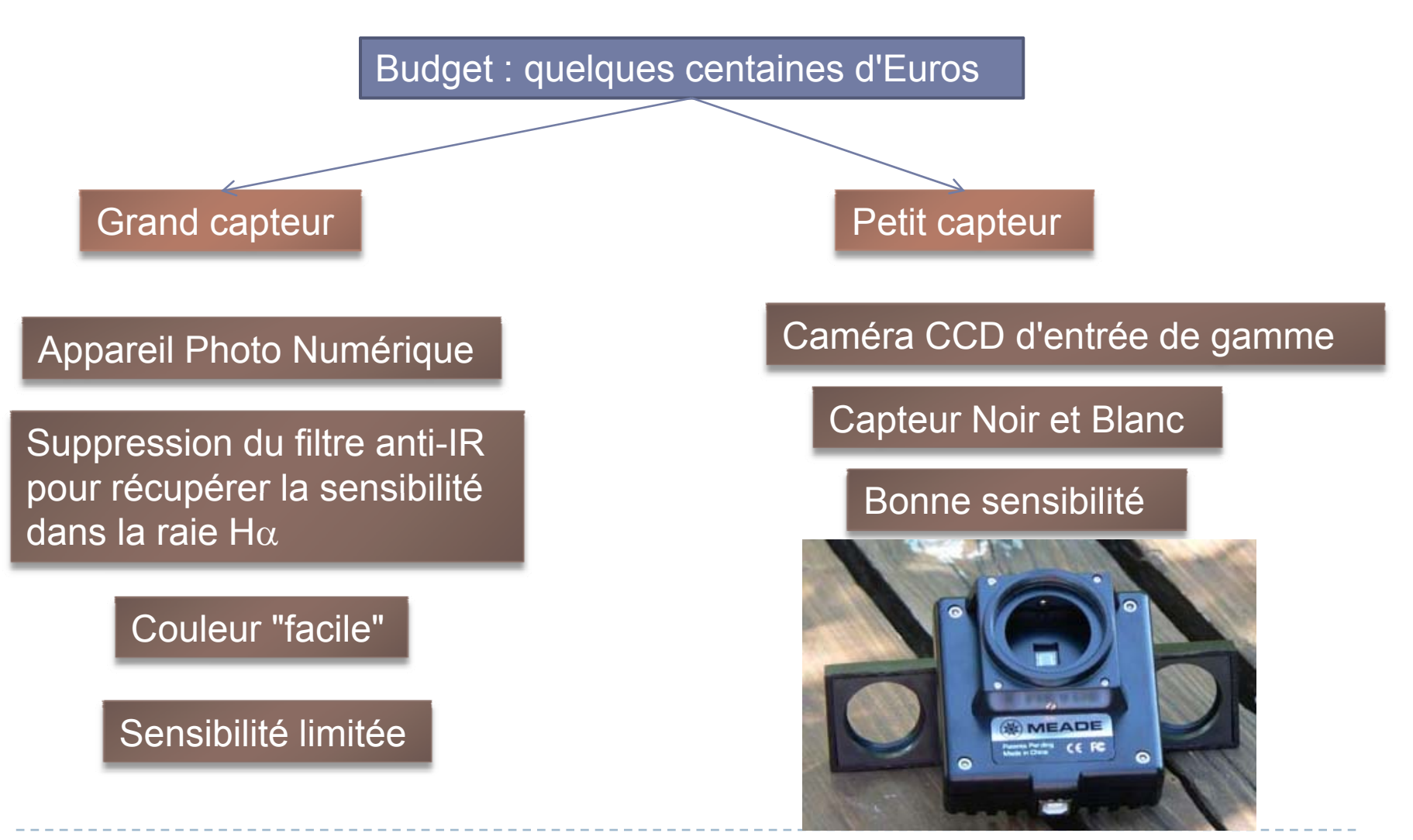

Dominique Boutigny RAP 2009

#### Télescopes

Promotion d'un magasin discount bien connu  $\odot$  600  $\in$ Meade LXD75 – Monture allemande motorisée + Newton 150/750 (F/d = 5)

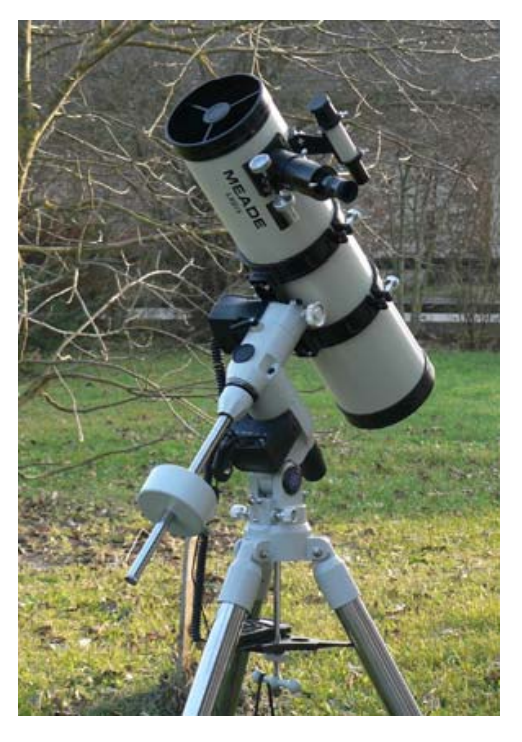

Pour avoir un champ plus grand j'ai acquis une lunette Apochromatique Baader Scopos 66 / 400 (F/d = 6) – 400  $\in$ 

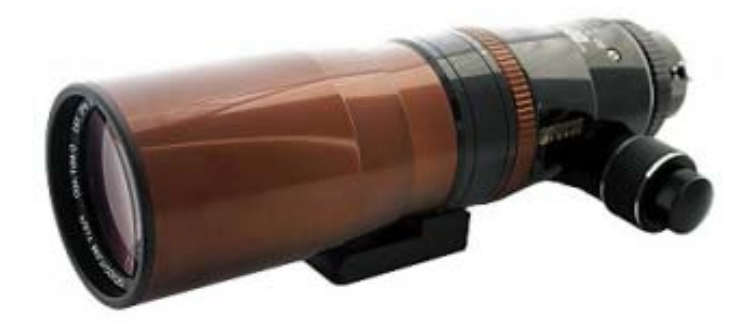

L'idée était aussi de l'utiliser pour faire de l'autoguidage

#### Caméras

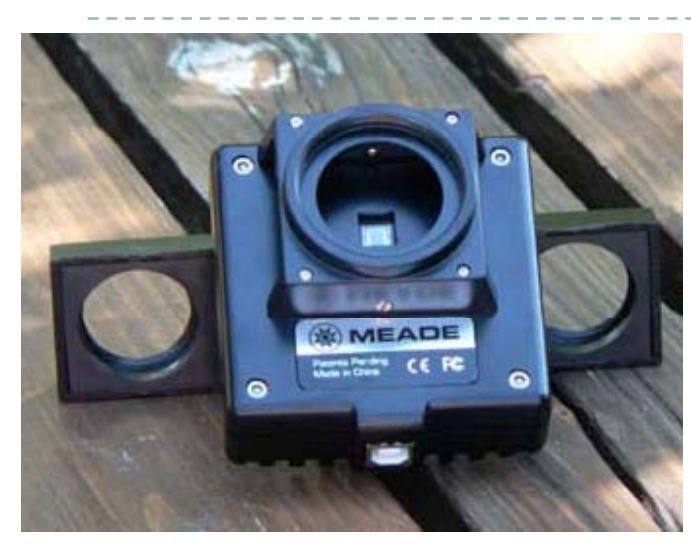

Meade DSI Pro I $9.6 \times 7.5~\mu$ m

Sony ICX254AL 1/3"

Capteurs monochromes couleur

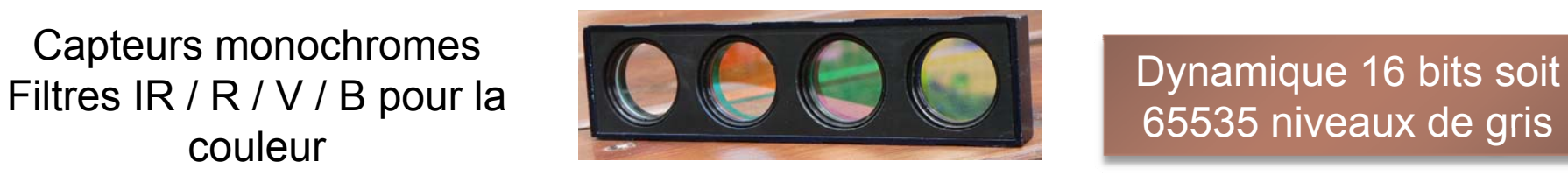

Meade DSI Pro II

752 x 582 pixels

 $8.3 \times 8.6$   $\mu$ m

Sony ICX429ALL 1/2"

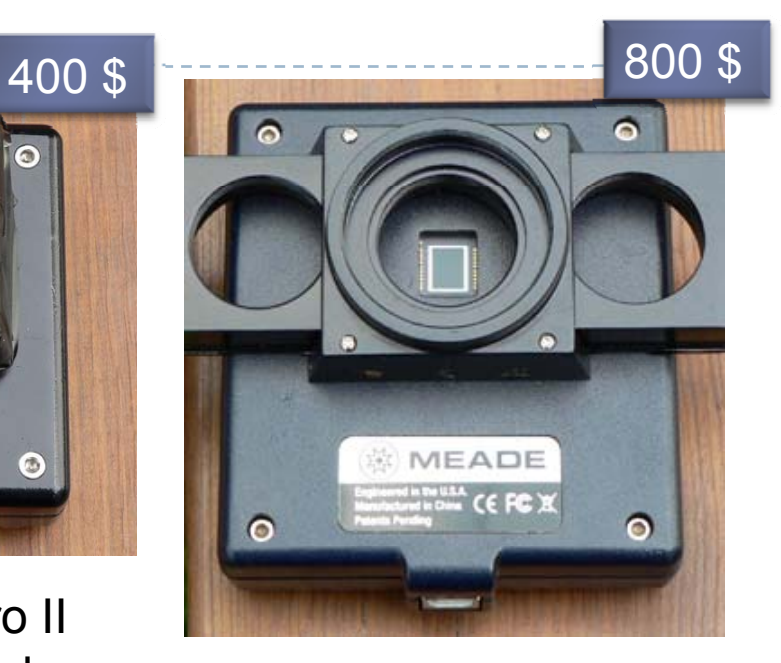

Meade DSI Pro III $510 \times 492$  pixels  $510 \times 492$  pixels  $510 \times 492$  pixels  $8.3 \times 8.6$   $\mu$ m  $1360 \times 1024$  pixels  $6.4 \times 6.4$  μm Sony ICX285AL 2/3"

65535 niveaux de gris

## Comparaison des montages possibles

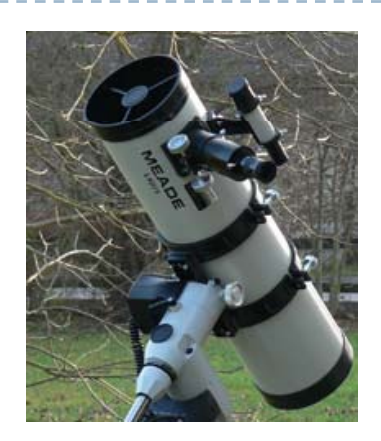

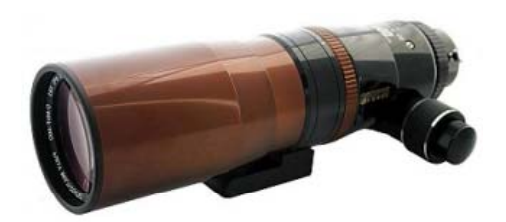

Champ: 28'×22' Cham DSI Pro IIÉchantillonnage: 2.3" / pixel

 $\mathsf{v}_{\mathsf{x22'}}$  Champ: 54'  $\times$  43' <sup>p</sup> Échantillonnage: 4.3" / pixel

Champ: 40' <sup>×</sup>30' DSI Pro IIIÉchantillonnage: 1.8" / pixel

Champ: 76' × 57' Échantillonnage: 3.3" / pixel

Les pixels de la DSI III ont une surface 43% moins grande que ceux de la DSI II Toutes choses égales par ailleurs ils recevront donc presque deux fois moins de lumière Î dégradation du rapport signal / bruit

#### Premiers résultats

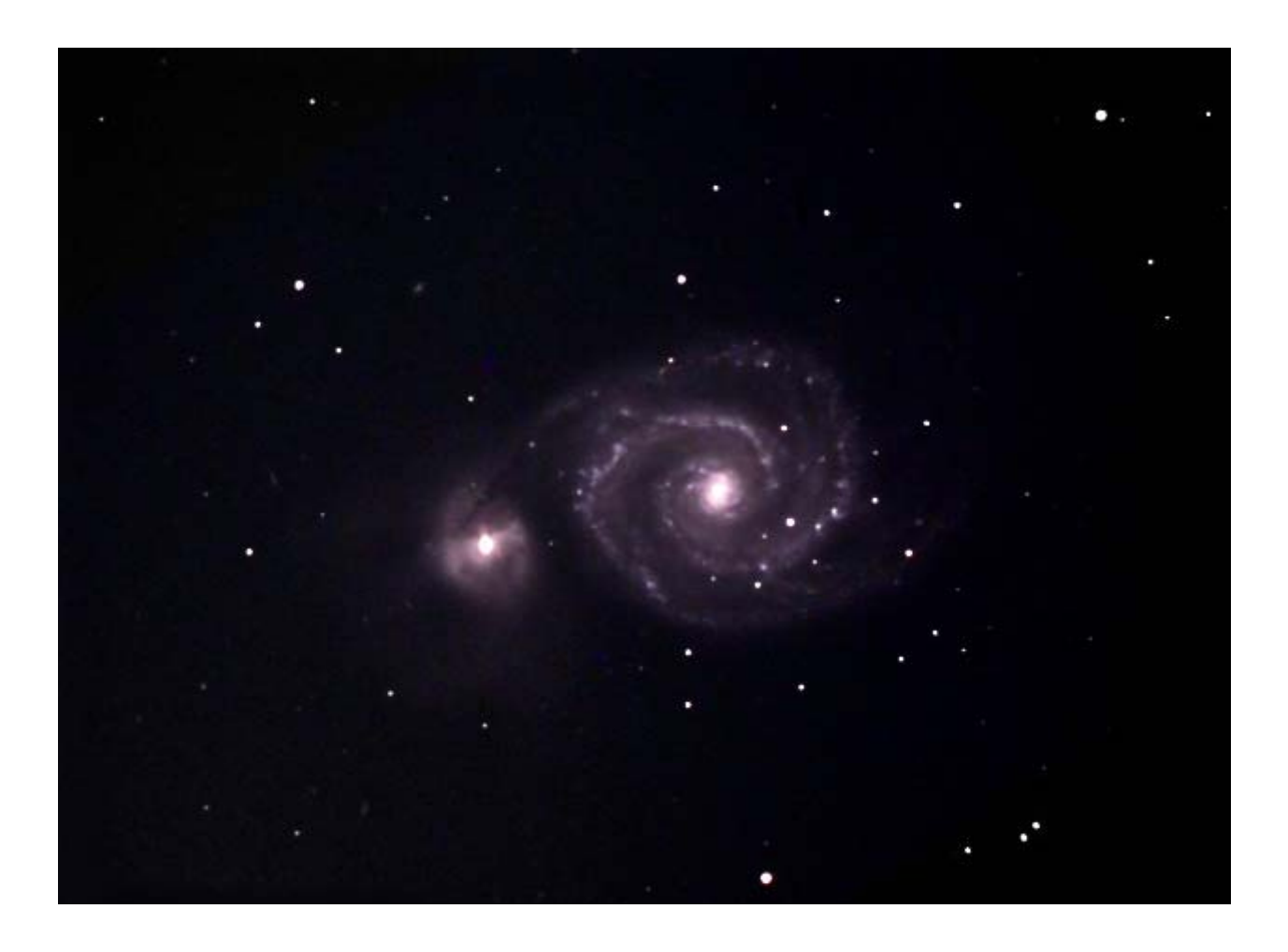

Newton + DSI Pro I

96 poses de 45s pour la luminance

+ RVB

### Premiers résultats (2)

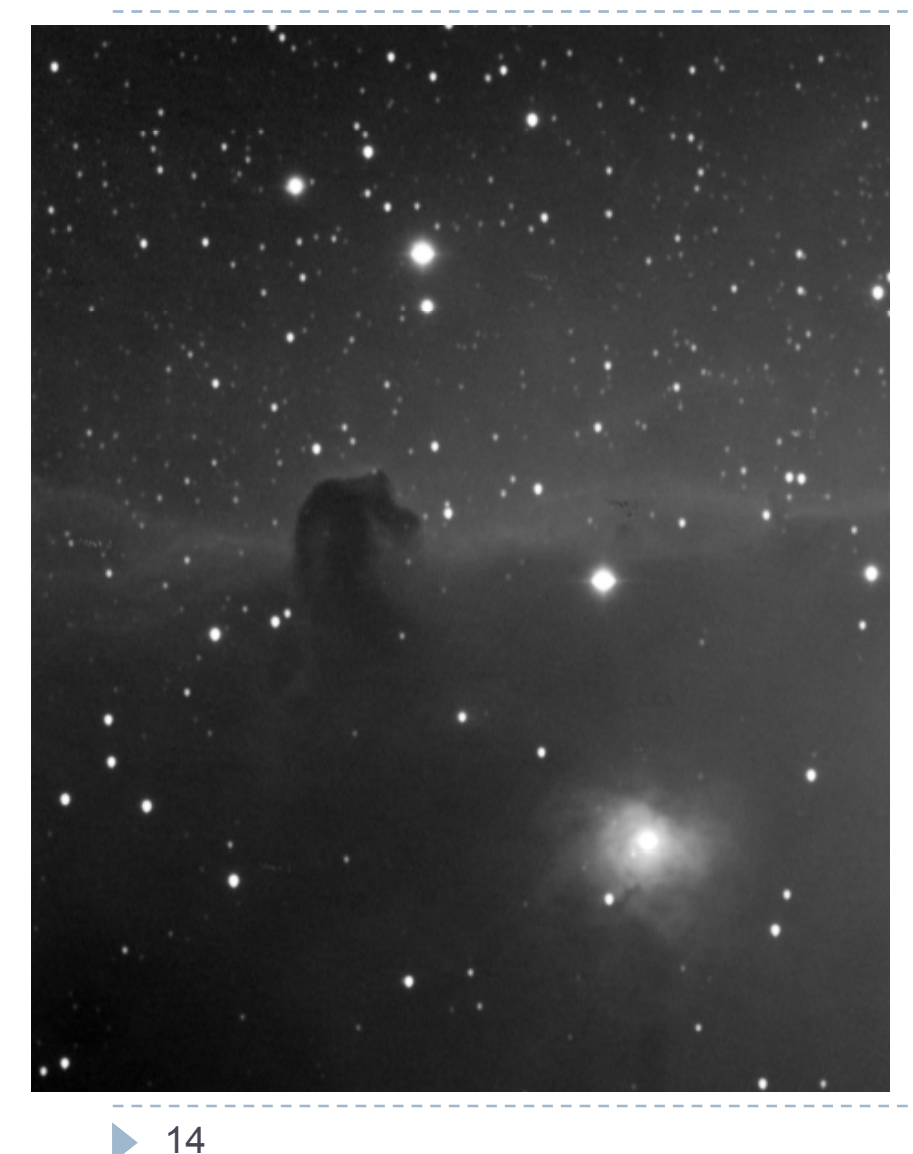

Scopos <sup>+</sup> DSI Pro I

Poses de 80s sans autoguidage !

Dominique Boutigny RAP 2009

#### Autoguidage

Pour augmenter les temps de pose, la seule solution est d'autoguider

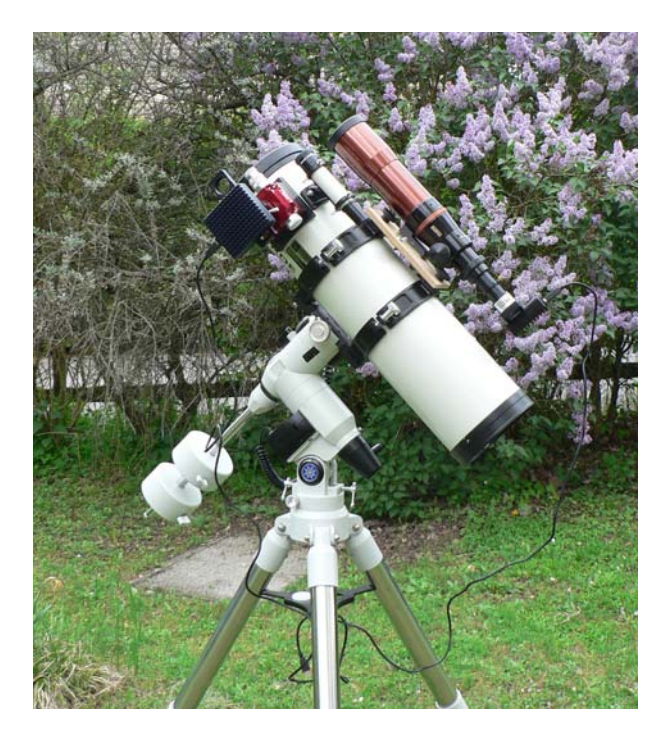

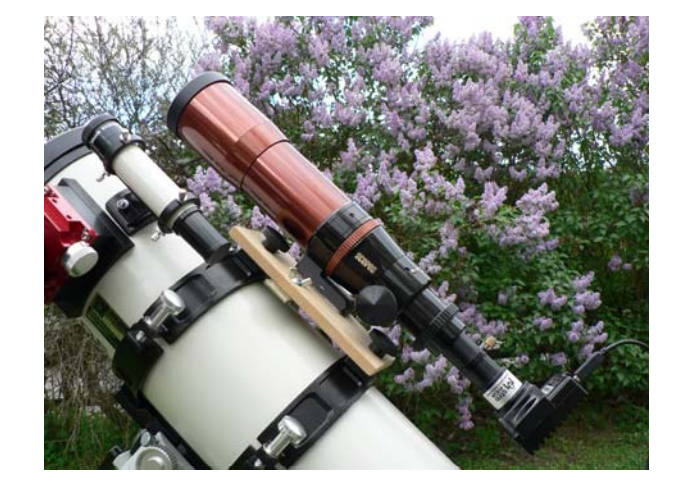

L'autoguidage est fait à l'aide de la DSI Pro I

2 montages possibles

 $\checkmark$  Imagerie avec le Newton – Guidage avec la lunette  $\checkmark$  Guidage avec le Newton – Imagerie avec la lunette

## Autoguidage

Il y a 2 "secrets" pour réussir l'autoguidage

Le montage doit être parfaitement rigide

On guide avec une précision d'une fraction de pixel et les pixels font moins de 10 μ<sup>m</sup>  $\rightarrow$  La moindre flexion va dégrader le guidage

Bien que la lunette soit fixe je trouve toujours une étoile guide

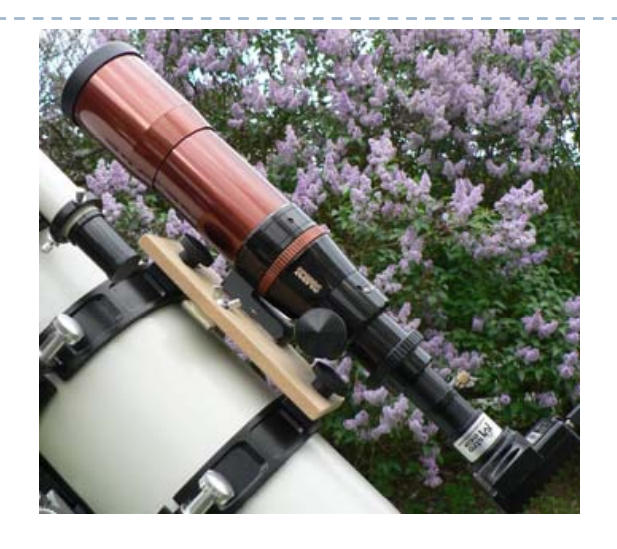

Le capteur de guidage doit être bien aligné selon les axes de la monture

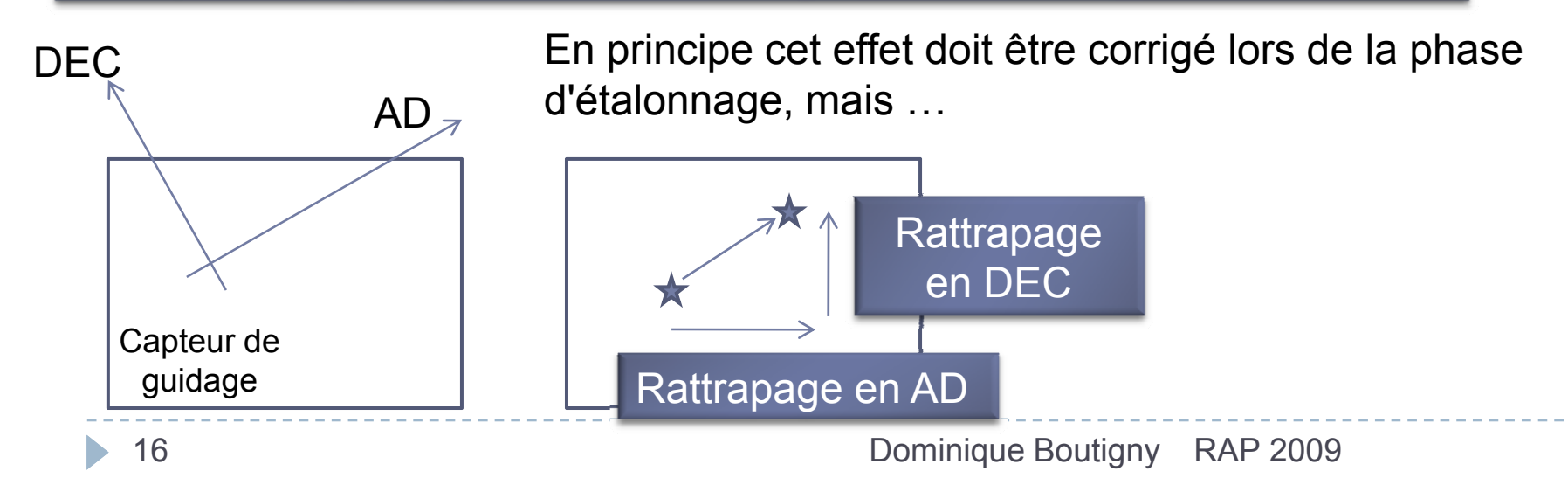

# Logiciels d'autoguidage

Meade fournit un système d'autoguidage intégré dans son logiciel d'acquisition

 $\rightarrow$  Fonctionne très bien mais pas de possibilité de réglage

Phase d'étalonnage automatique

Poses d'1 ou 2s sur le capteur de guidage

PHD Guiding (Push Here Dummy !): http://www.stark-labs.com/phdguiding.html donne aussi d'excellents résultats et est paramétrable

Avec un montage optique bien rigide et ces logiciels on peut réaliser des poses de 5 minutes ou plus

**Advanced setup RA Aggressiveness** 100 **RA Hysteresis** 10  $\sim$ Dec quide mode Auto Dec Algorithm Resist swit V Calibration step (ms) 500 Ÿ Min. motion (pixels)  $0.25$ Search region (pixels) 15  $\ddot{\ddot{\ }}$ Noise Reduction None. Time lapse (ms)  $\overline{\phantom{a}}$  $\Omega$  $\bar{\mathbf{v}}$ Camera gain (%) 95 **LE Port** Port 378  $\ddotmark$ LE Read Delay  $\nabla$  Force calibration Use subframes Log info Disable quide output Done Cancel

## Mise en station et autoguidage

En théorie l'autoguidage est capable de rattraper les (petites) erreurs de mise en station.

En réalité on a tout intérêt à peaufiner la mise en station

Une bonne mise en station évitera ou limitera les corrections en déclinaison

Aide à la mise en station: logiciel libre: EQAli gn de Antonio Fra ga Hernández

AstroSnap d'Axel Canicio possède aussi un module d'aide à la mise en station mais ne supporte pas la DSI

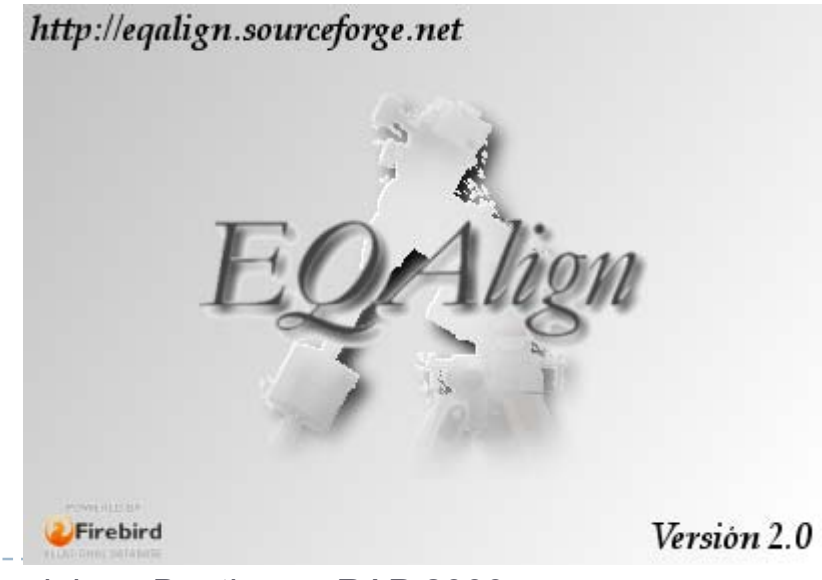

Dominique Boutigny RAP 2009

#### M51 aux RAP 2008 – 7 poses seulement de 2 minutes

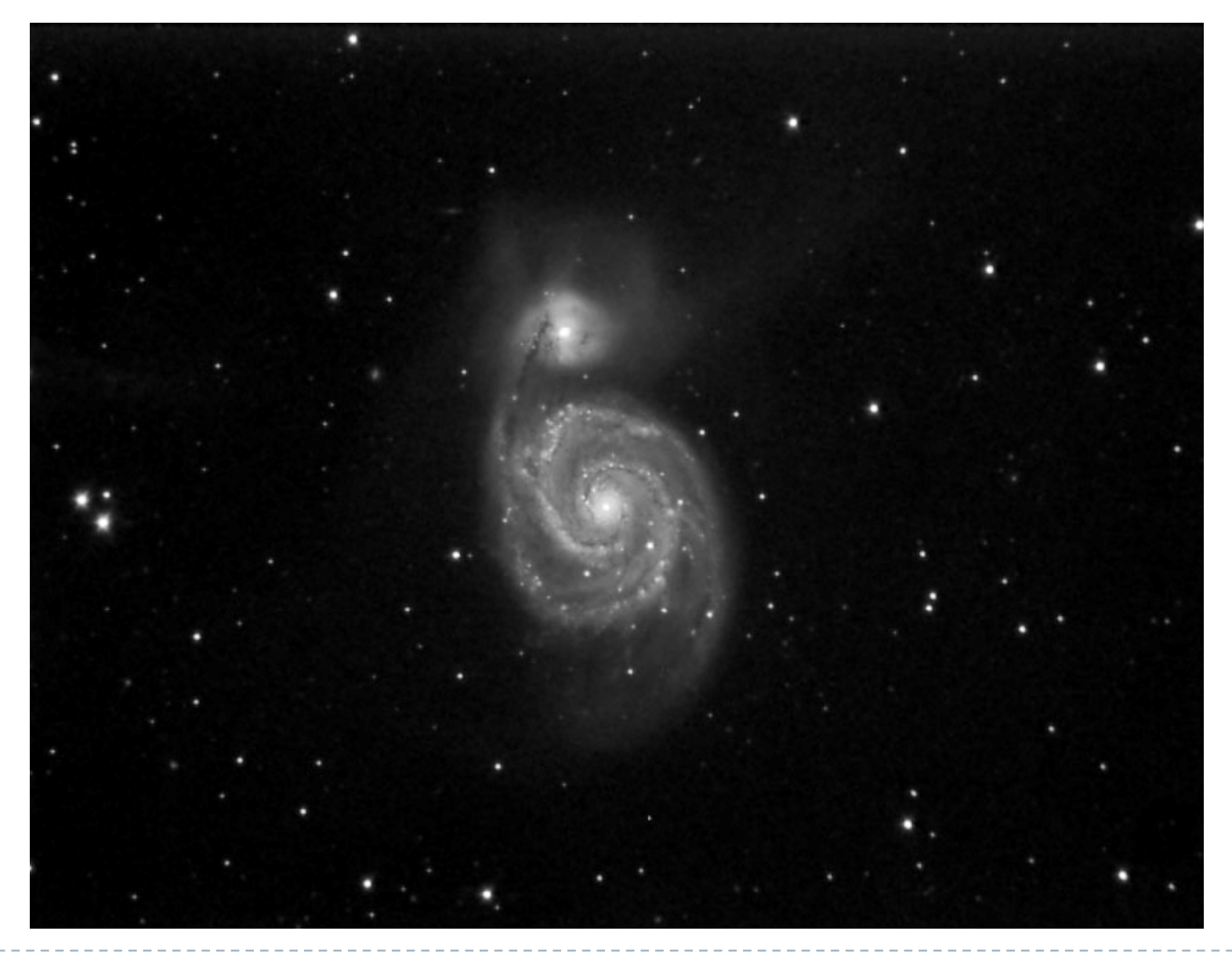

M101 aux RAP 2008 – 35 poses de 2 minutes

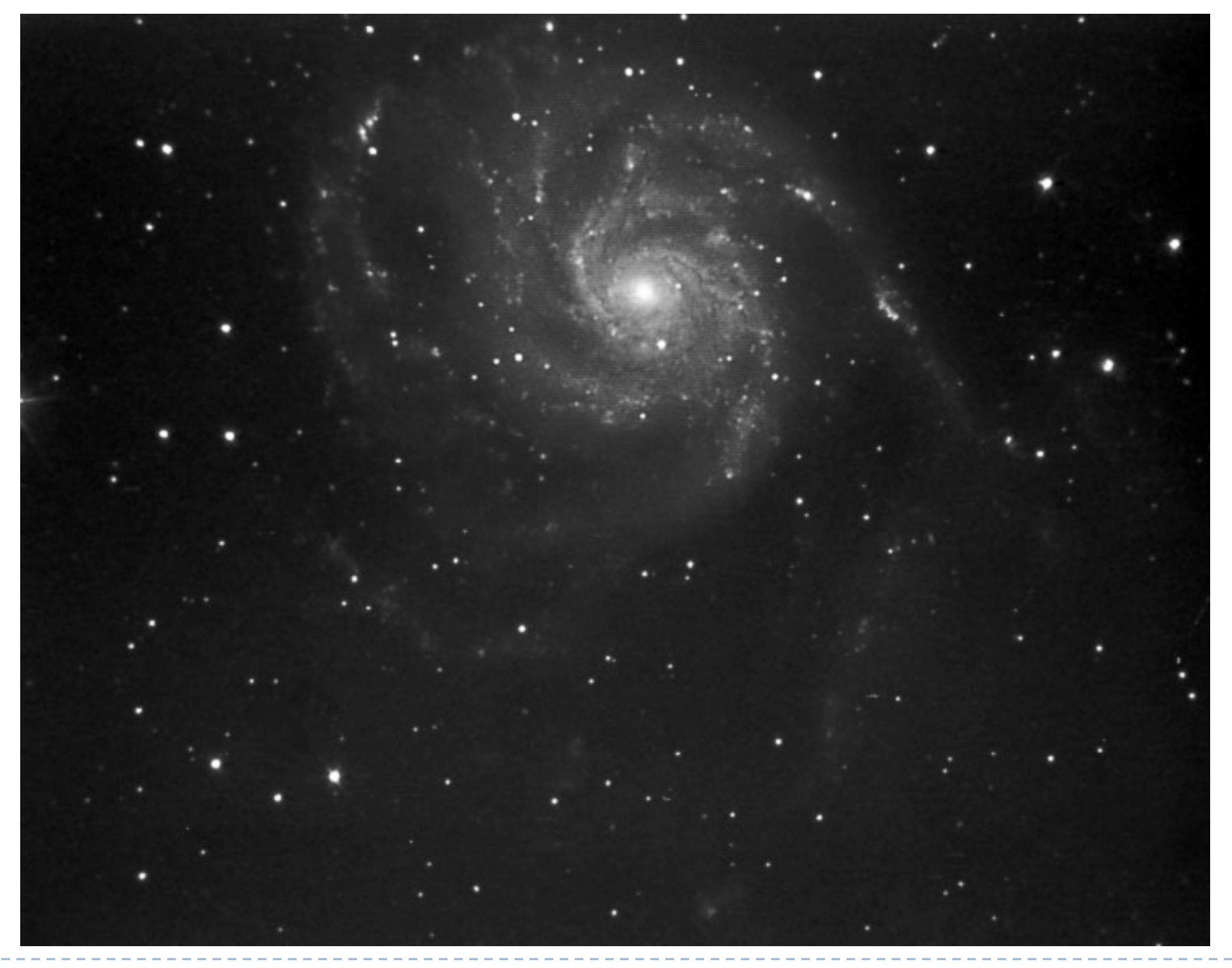

#### Filtre Hα $\alpha$  189  $\epsilon$

L'hydrogène est l'élément le plus abondant dans l'univers

Son ionisation produit l'émission d'une raie à la longueur d'onde de 656.3 nmL'H $\alpha$  est présent dans toutes les nébuleuses

Avec ce type de filtre on capte aussi la raie de l'Azote NII (654.8 nm)

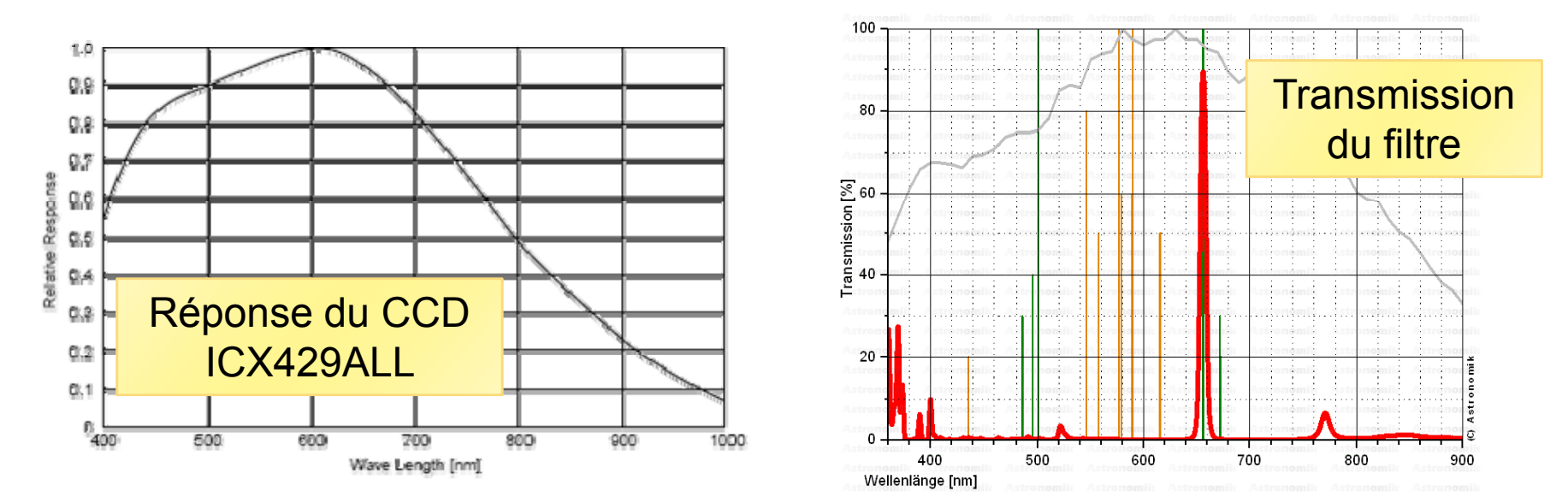

Le peu de lumière nécessite de poser plusieurs minutes pour avoir un signal exploitable

Dominique Boutigny RAP 2009

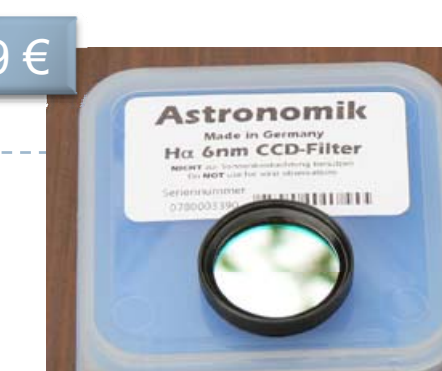

#### Filtre Hα

Le filtre H $\alpha$  multiplie les possibilités de l'instrument

 $\checkmark$  Permet d'augmenter considérablement le contraste des nébuleuses

- $\checkmark$  Poses de plusieurs minutes en présence de la Lune
- $\checkmark$  Supprime l'effet de la pollution lumineuse

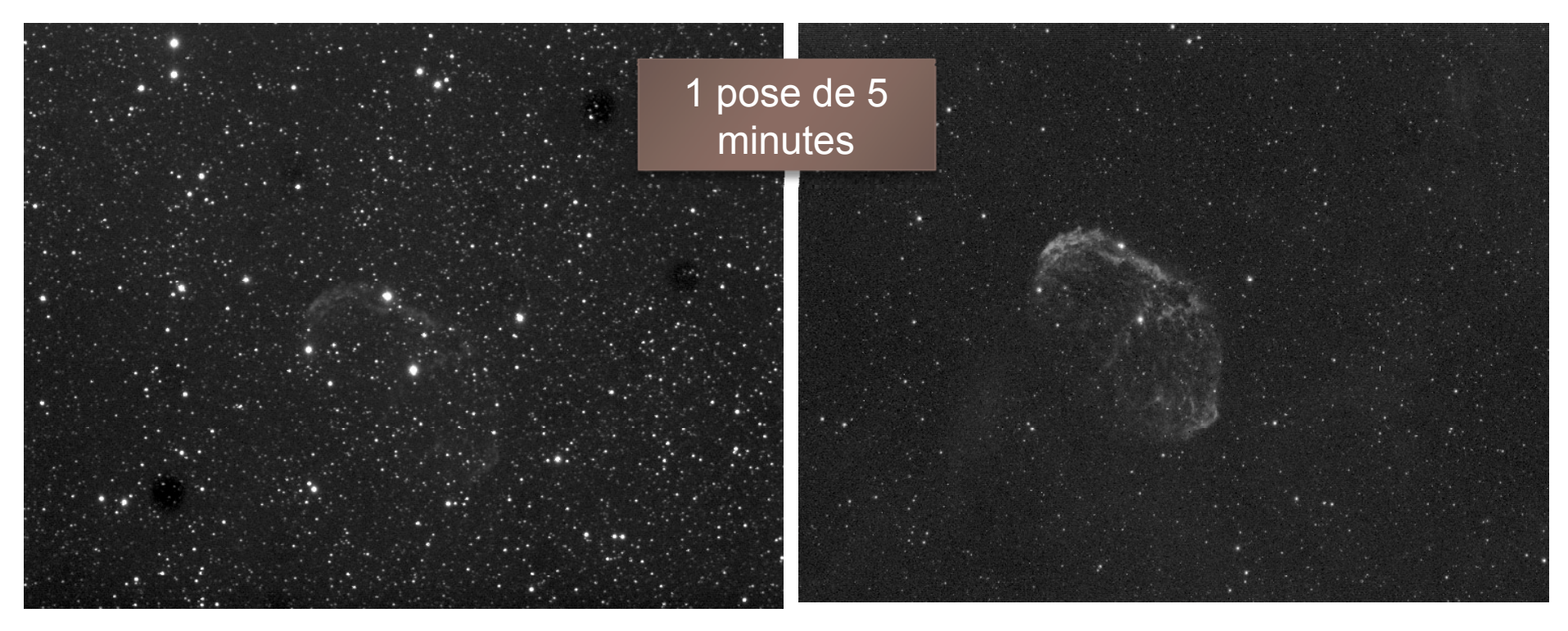

Dominique Boutigny RAP 2009

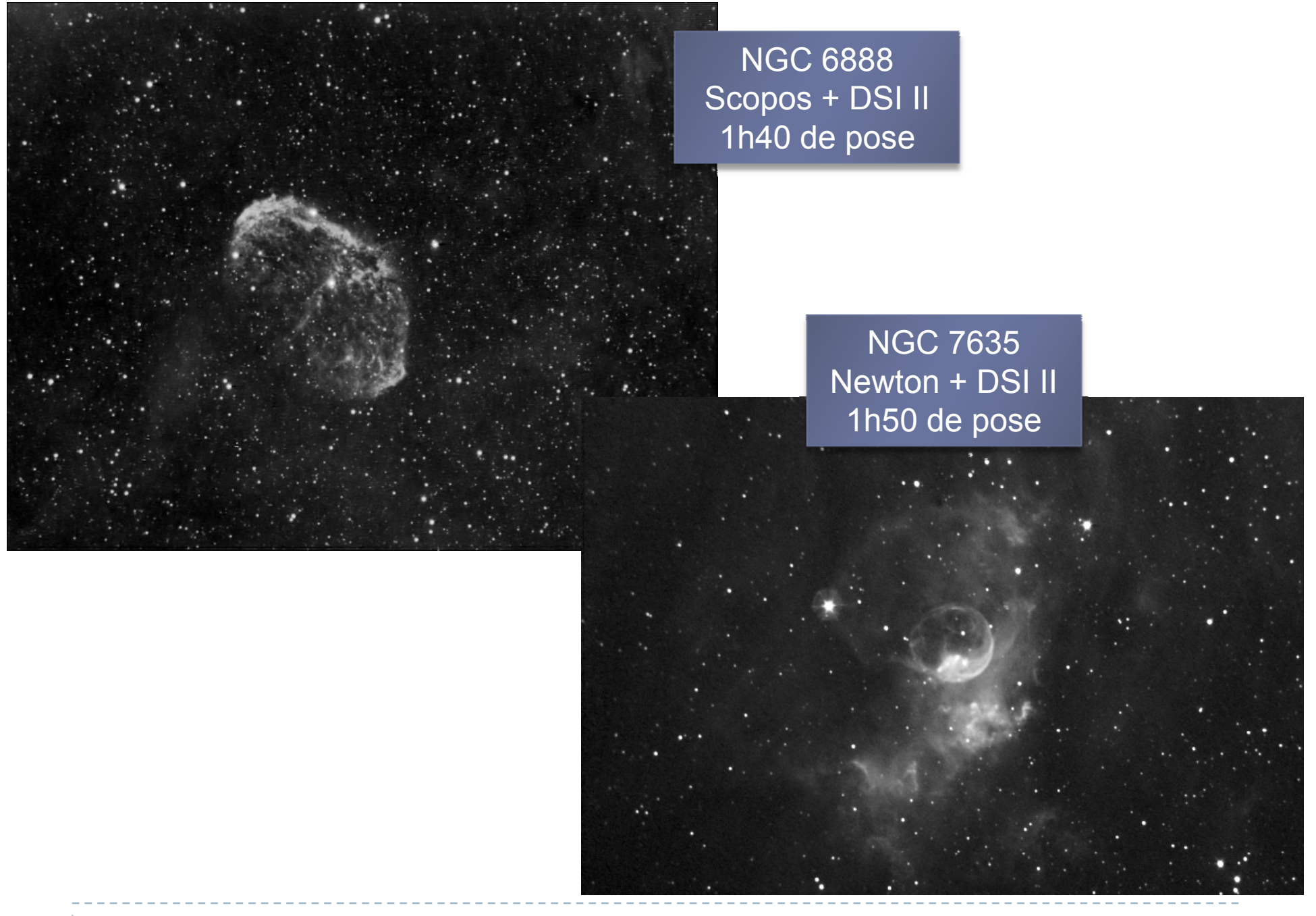

Dominique Boutigny RAP 2009

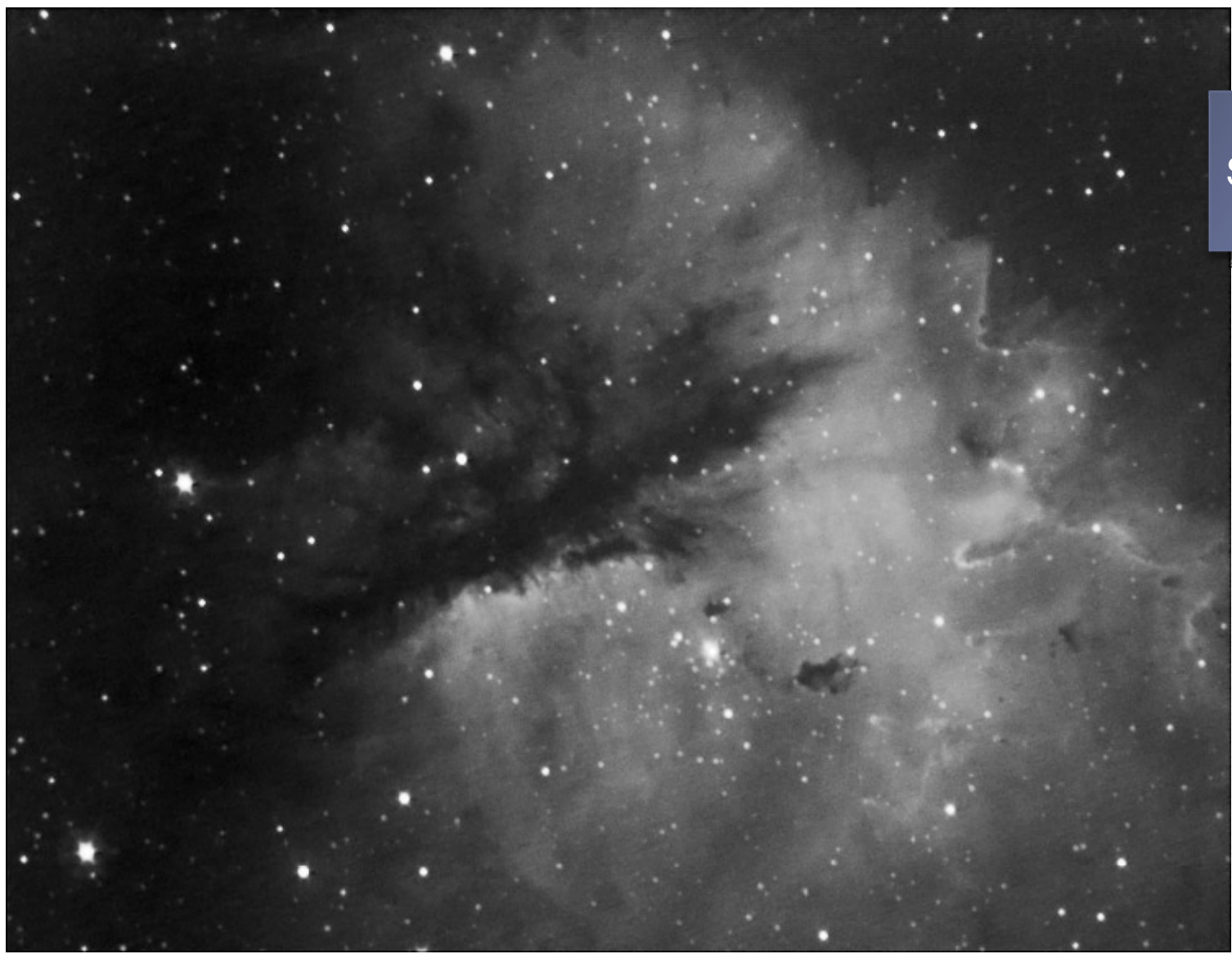

NGC 281 Scopos + DSI II 1h de pose

#### Darks

Un dark est la médiane d'une série d'images prises dans les mêmes conditions que l'image astronomique, mais en isolant le capteur de la lumière

Le dark médian sera soustrait de chaque image

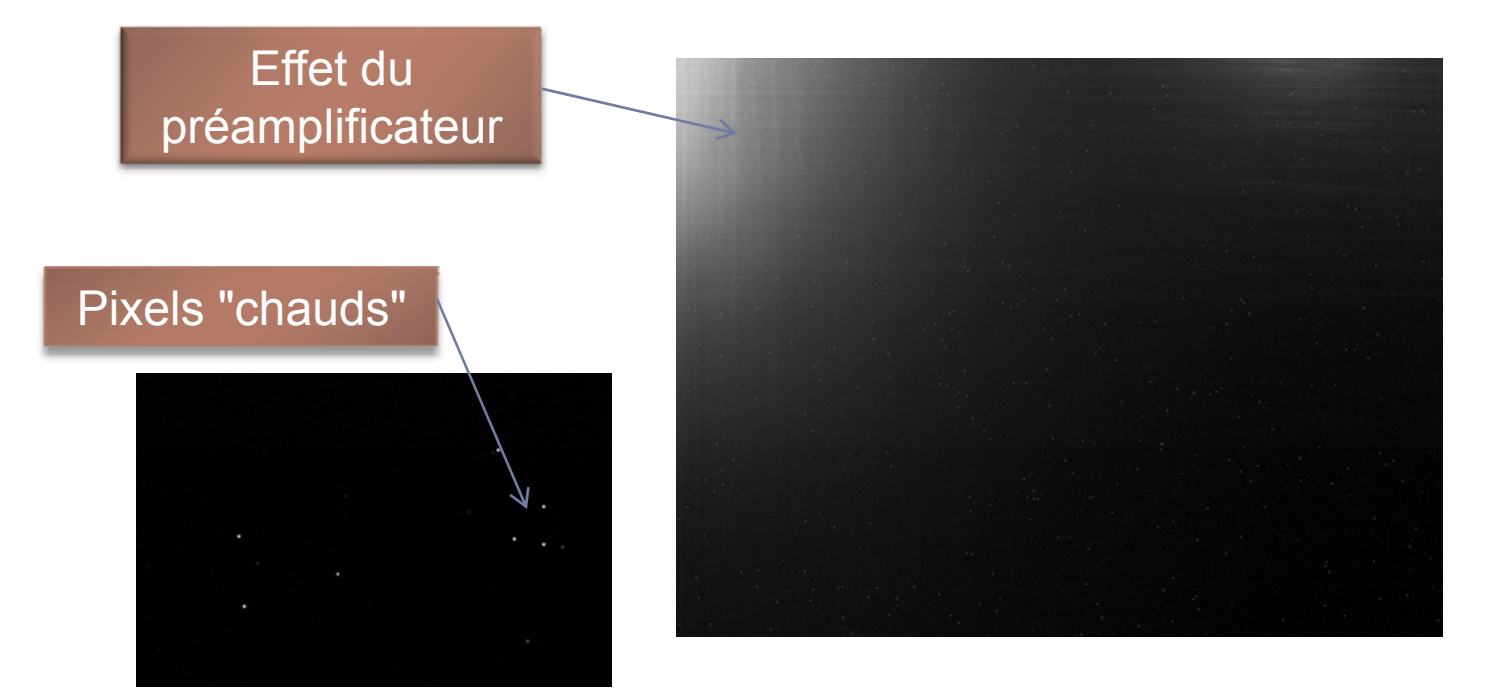

# Darks (2)

Les darks peuvent être soustraits lors du traitement des images ou "au vol" par le logiciel d'acquisition des images (cas de Meade Envisage)

Les darks dépendent de la température du CCD Plus la température est élevée plus le bruit est important et plus il y a de pixels chauds

Les caméras astro sont souvent refroidies (effet Peltier) et parfois stabilisées en température

Les DSI ne sont pas refroidies (prix !)  $\rightarrow$  il est indispensable de faire des darks à la température d'acquisition des images

# Flats ou P.L.U.

Le couple CCD / Optique souffre d'imperfections

- ¾ Vignettage
- ¾ Réponse non uniforme du CCD
- ¾ Poussières sur le CCD ou les filtres

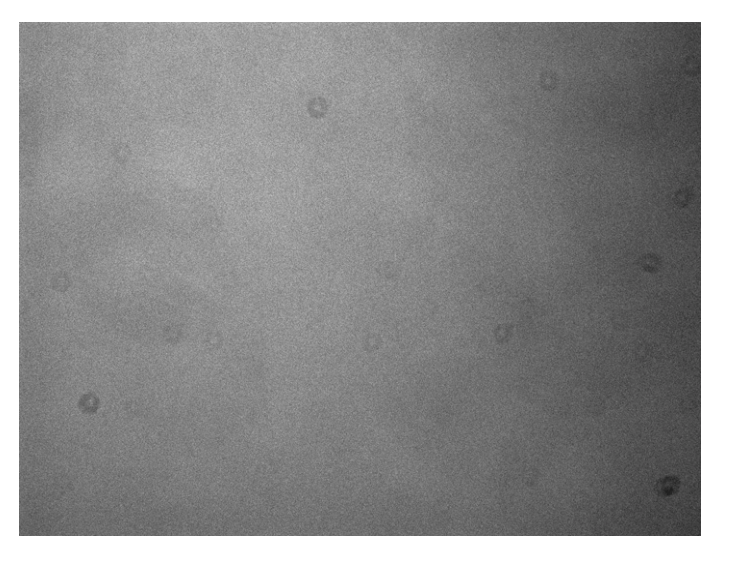

On réalise les flats en photographiant une surface uniformément éclairée

Les images astro sont divisées par le flat

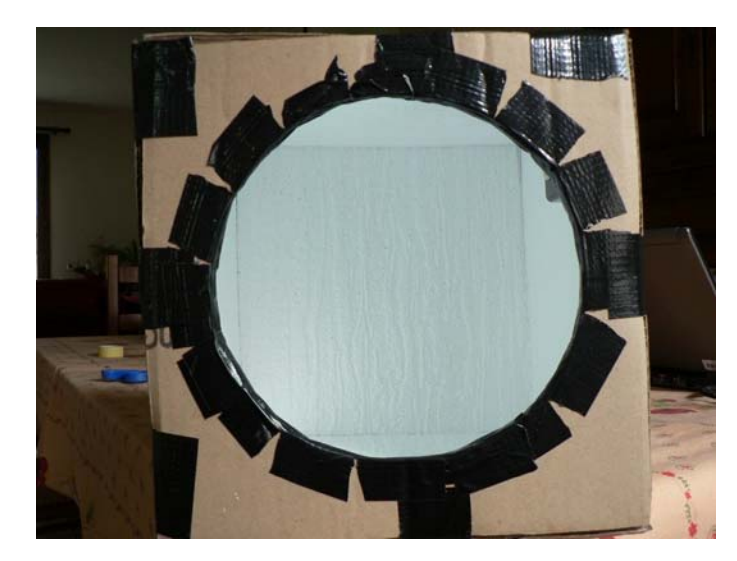

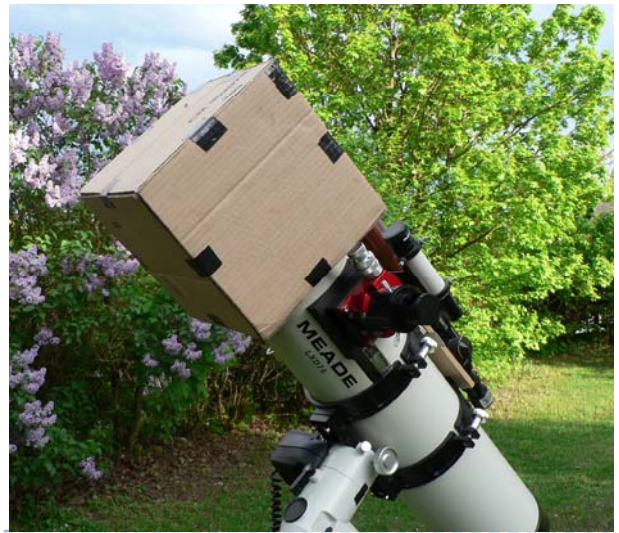

Dominique Boutigny RAP 2009

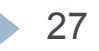

# Préparation des soirées CCD

Utilisation de 2 logiciels gratuits

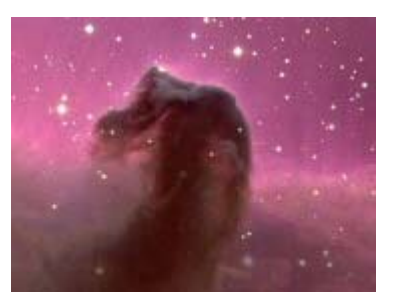

**Winstar 2** très pratique pour la localisation des objets Franck Richard - http://www.winstars.net/

**Carte du Ciel V3** pour la visualisation de l'extension de l'objet et du champ stellaire alentourPatrick Chevalley - http://www.ap-i.net/skychart/ - Logiciel libre sous GPL

Ces 2 logiciels sont prodigieux – Un énorme merci aux auteurs…

*Conseil:* Consacrer la soirée à l'imagerie *d'un seul* objet

#### Région de la Chaîne de Markarian dans CdC V3

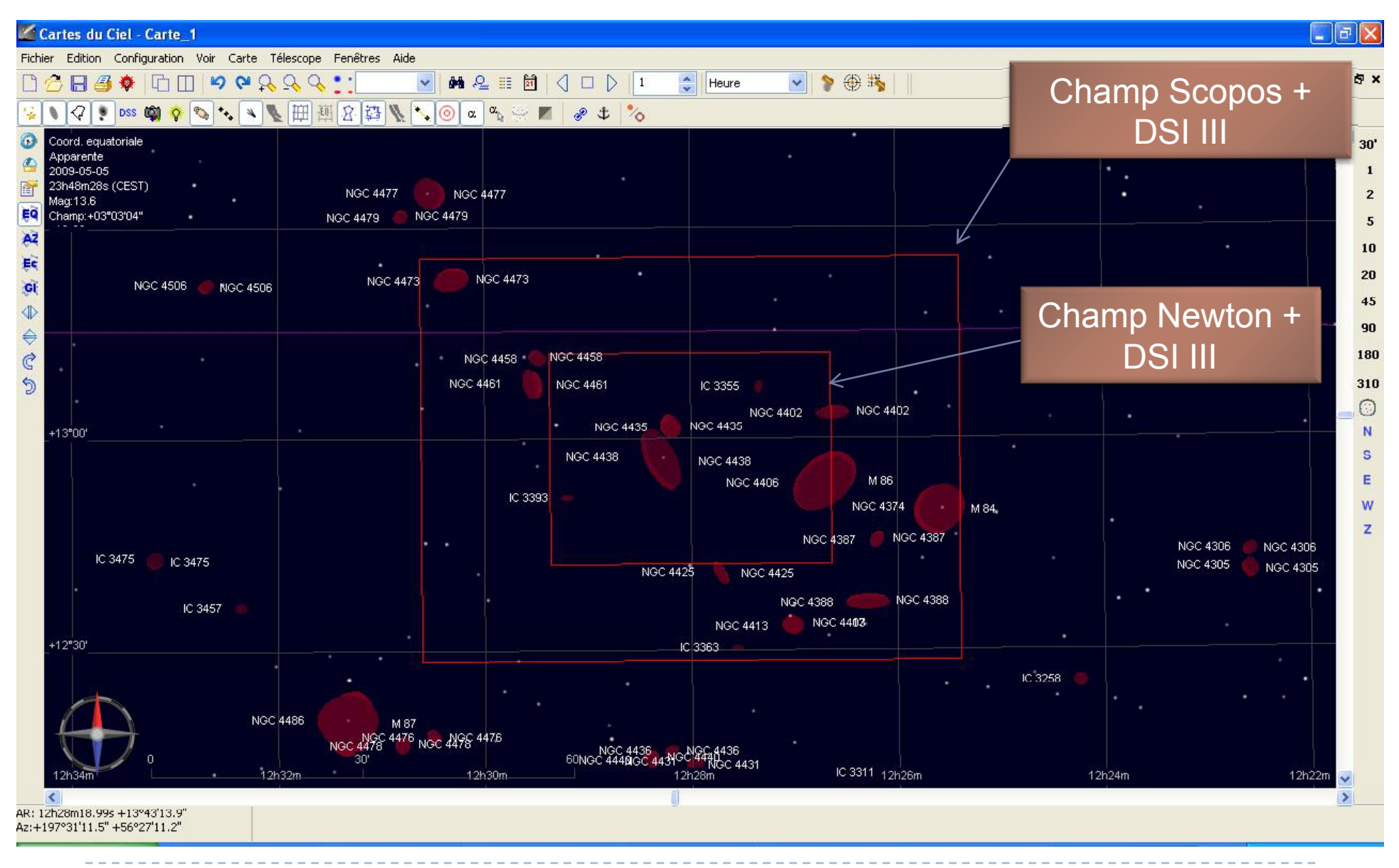

b

Dominique Boutigny RAP 2009

#### Image DSS de la région – téléchargée par un simple clic

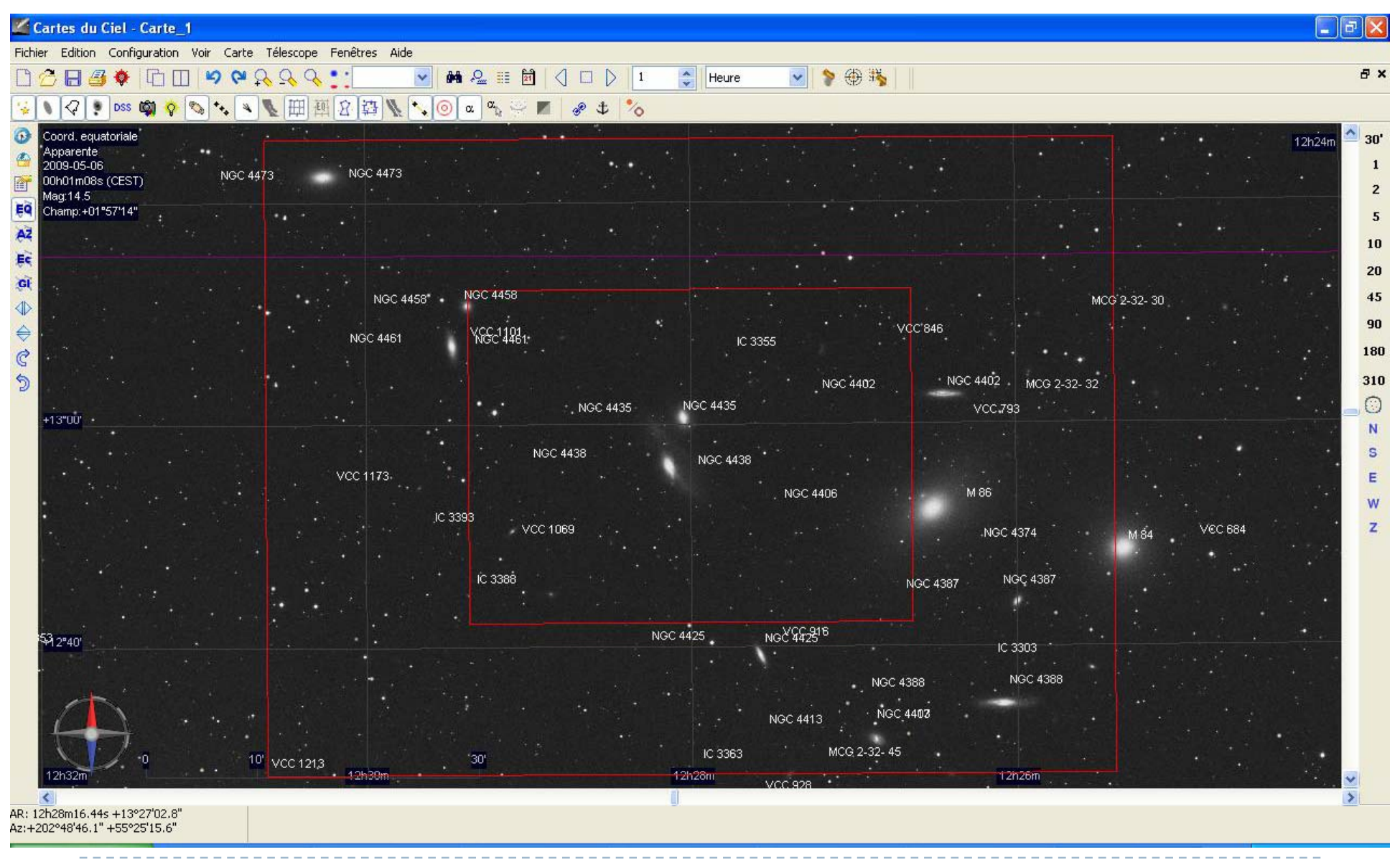

 $\blacktriangleright$ 

# Optimisation de la monture

Il ne faut pas s'attendre à des miracles avec une monture à quelques centaines d'euros …

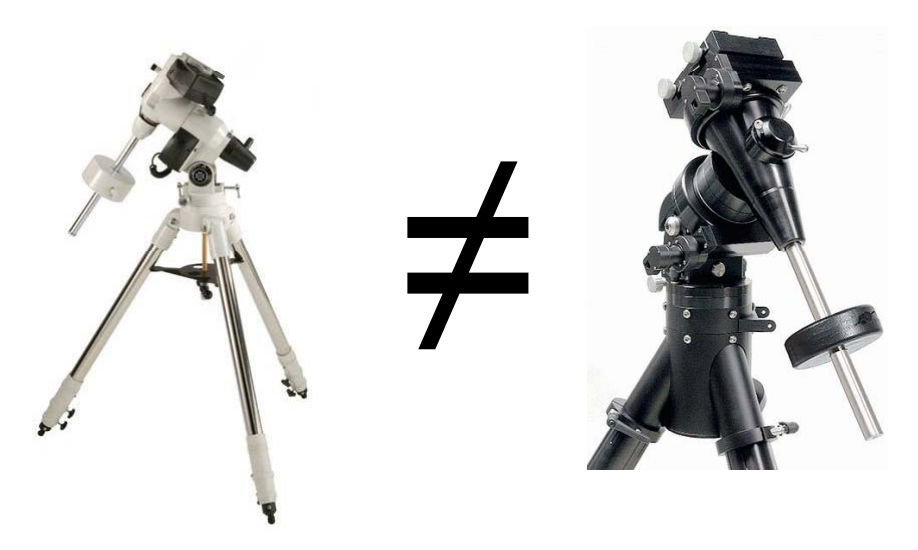

- $\checkmark$  Erreur périodique
- $\checkmark$  Jeu
- $\checkmark$  Capacité de charge
- $\checkmark$  "Backlash"

L'autoguidage compense dans une certaine limite

Une monture est un objet mécanique de grande précision mais finalement assez simple

 $\rightarrow$  Des optimisations sont possibles

# Optimisation de la monture

De nombreux forums Internet donnent de précieuses indications

monture

Réglage du jeu et de la position de la vis sans fin sur la couronne

Nettoyage et regraissage de la Remplacement des engrenages par une courroie

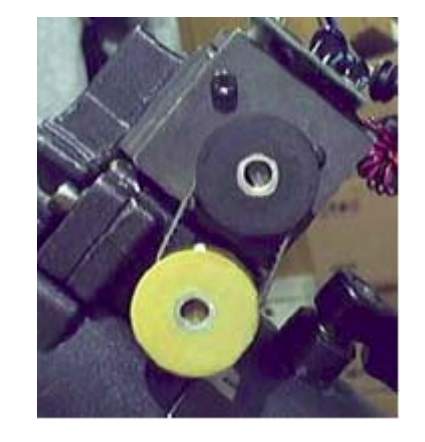

… Il y a de multiples possibilités d'amélioration

Voir par exemple: http://tech.groups.yahoo.com/group/WarpsCorp/

Dominique Boutigny RAP 2009

# Optimisation du télescope

On trouve dans le commerce des télescopes dits "Optimisés Photo"

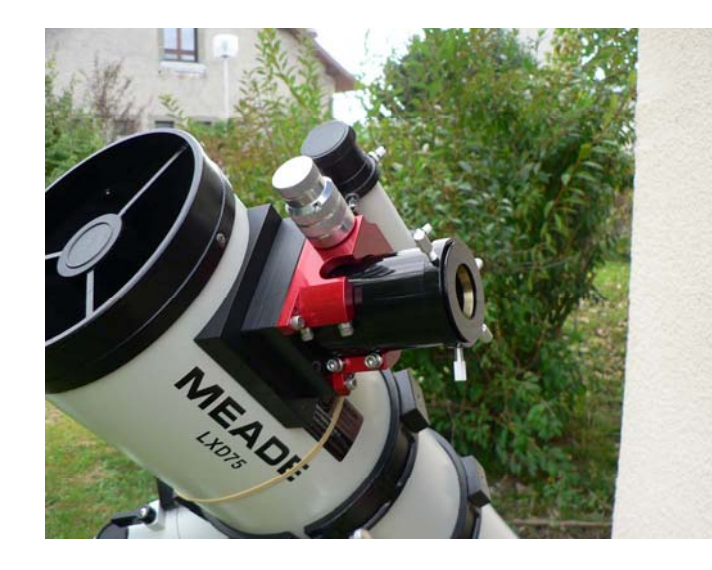

Un bon porte oculaire est un bon investissementPO dit *Low Profile* permettant d'accéder au foyer

Secondaire plus grand: Pas vu l'utilité avec un petit capteur !

Prochaine étape: changement de l'araignée

Éventuellement correcteur / aplanisseur de champ

# Traitement d'images

IRIS de Christian Buil: Permet un traitement complet http://astrosurf.com/buil/

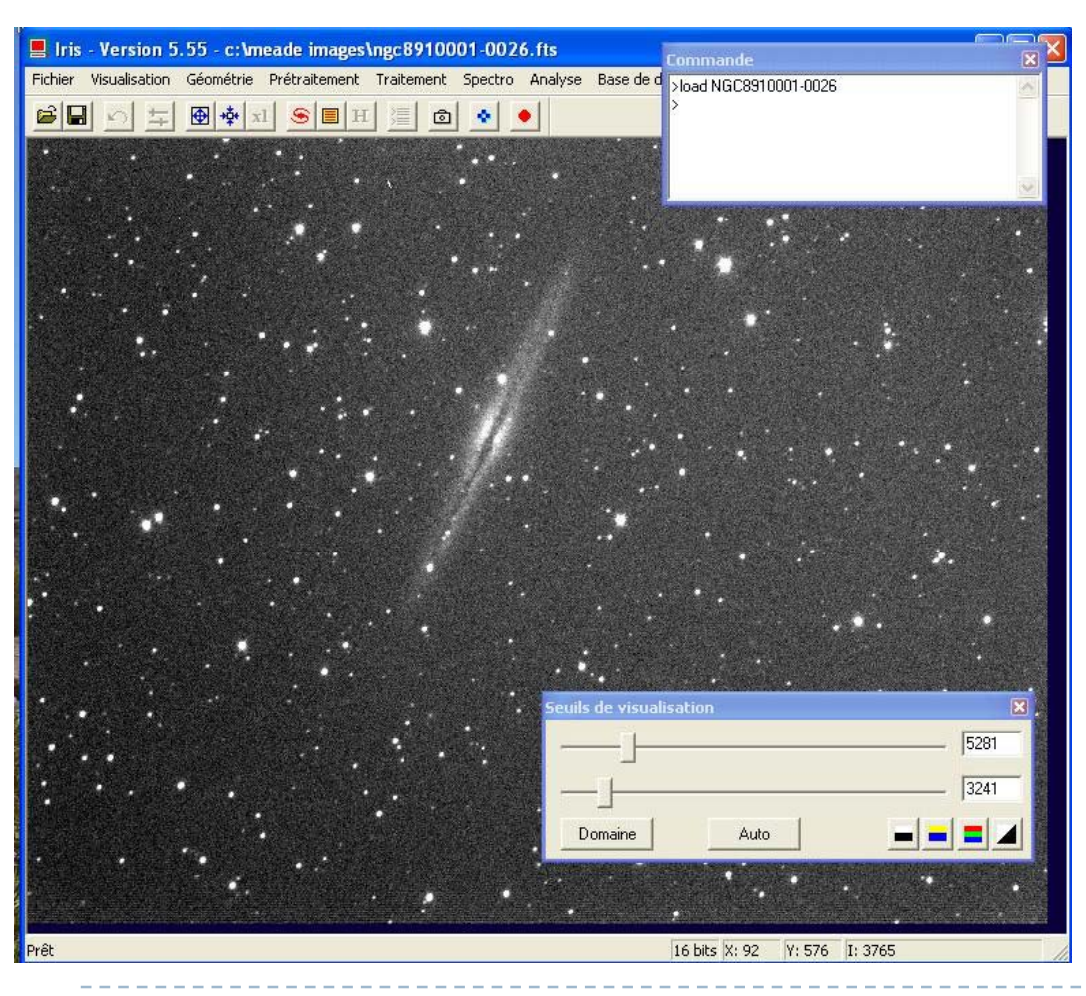

- ¾ Prétraitement
- $\triangleright$  Empilement des images
- ¾Ajustement des niveaux
- $\blacktriangleright$ Traitement RVB
- $\triangleright$  Traitements sophistiqué des images

# Traitements des images

DeepSkyStacker 3.2.2 C:\Meade Images\TC630001-0008.fts H Enregistrement/Empilement Ouvrir des fichiers image des fichiers dark. des fichiers flat ... des fichiers dark flat des fichiers offset/bias Ouvrir une liste de fichiers ... Freenictrer la liste des fichiers Vider la liste Cocher tout Cocher si supérieur à un seuil. Décocher tout Enregistrer les images cochées Calculer les décalages Empiler les images cochées Emplement par lot Traitement Dark  $\cdot$  0 Ouvrir une image Date/Heure Chemi Fichier Copier l'image C:\Meade Image IC630001-0008.ft NC. 28/12/2008 21:13:59 Créer un masque d'étoiles Enregistrer fimage **Options** Paramètres. Paramètres Raw/FITS... Charger. Forenisher. Recommandés A propos de DeepSkuStecker Groupe Principal / Groupe 1 /

#### DeepSkyStacker (DSS) de Luc Coiffier http://deepskystacker.free.fr/

Prétraitement et empilement entièrement automatique des images

Offset– Flat – Dark

Le traitement peut-être très long, mais le résultat est époustouflant

Nécessite un traitement complémentaire dans IRIS ou dans PhotoShop

IRIS et DeepSkyStacke r sont gratuits – Merci aux auteurs

# Retrait des gradients

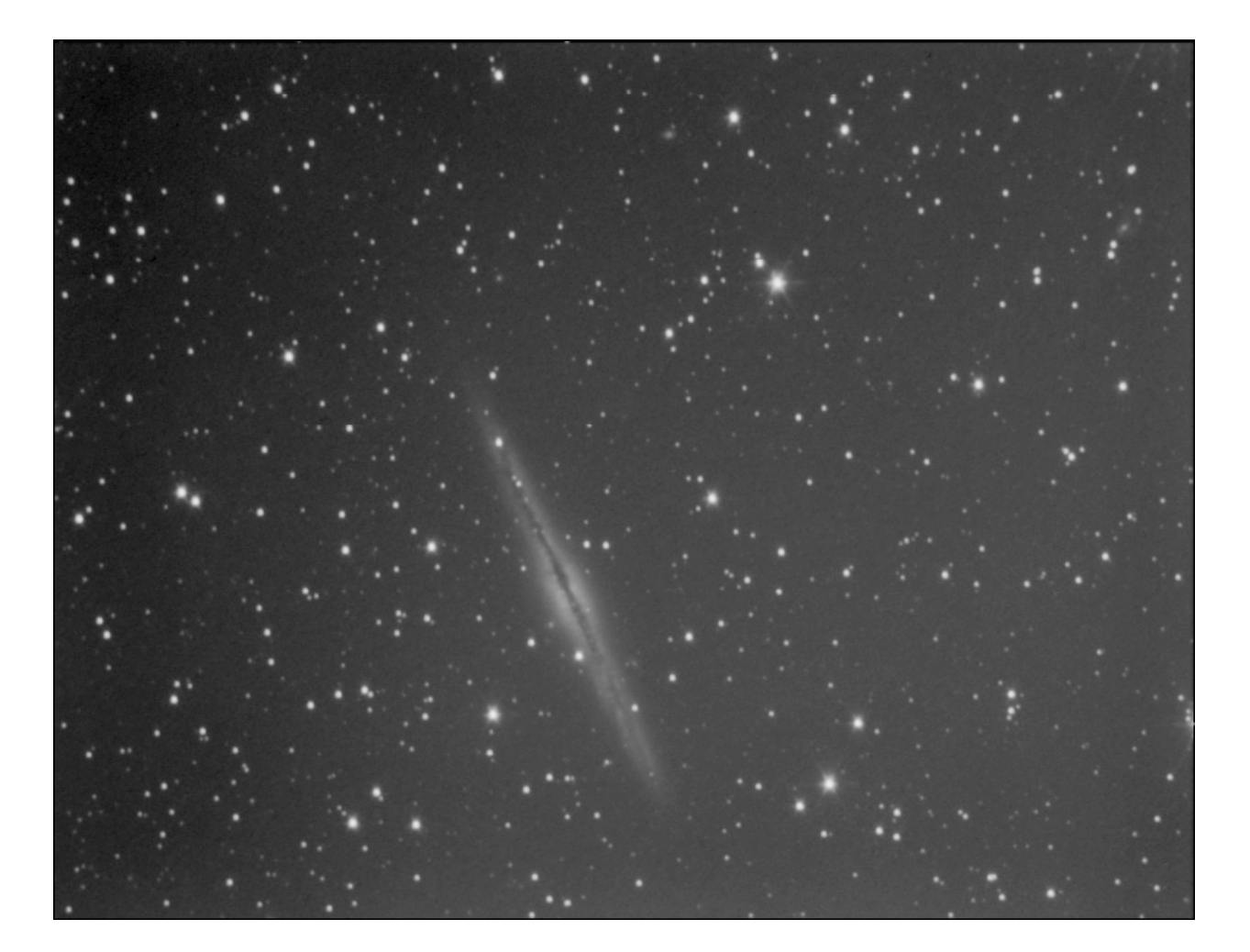

# Retrait des gradients

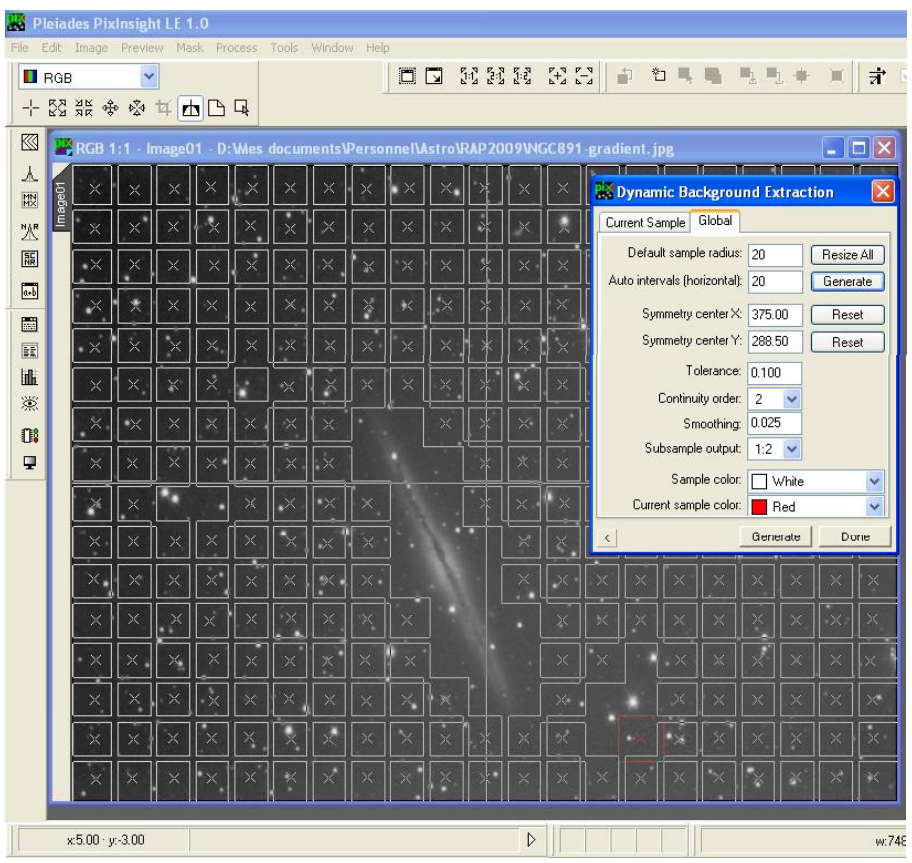

IRIS peut donner de bons résultats PixInsightLE permet de traiter les cas difficiles

#### http://pixinsight.com/

Utilisation complexe

Excellent tutoriel de Jean-Luc Lavanchy sur: http://photoastro.romandie.com/post/4716 /55509

NGC 891 après retrait du gradient

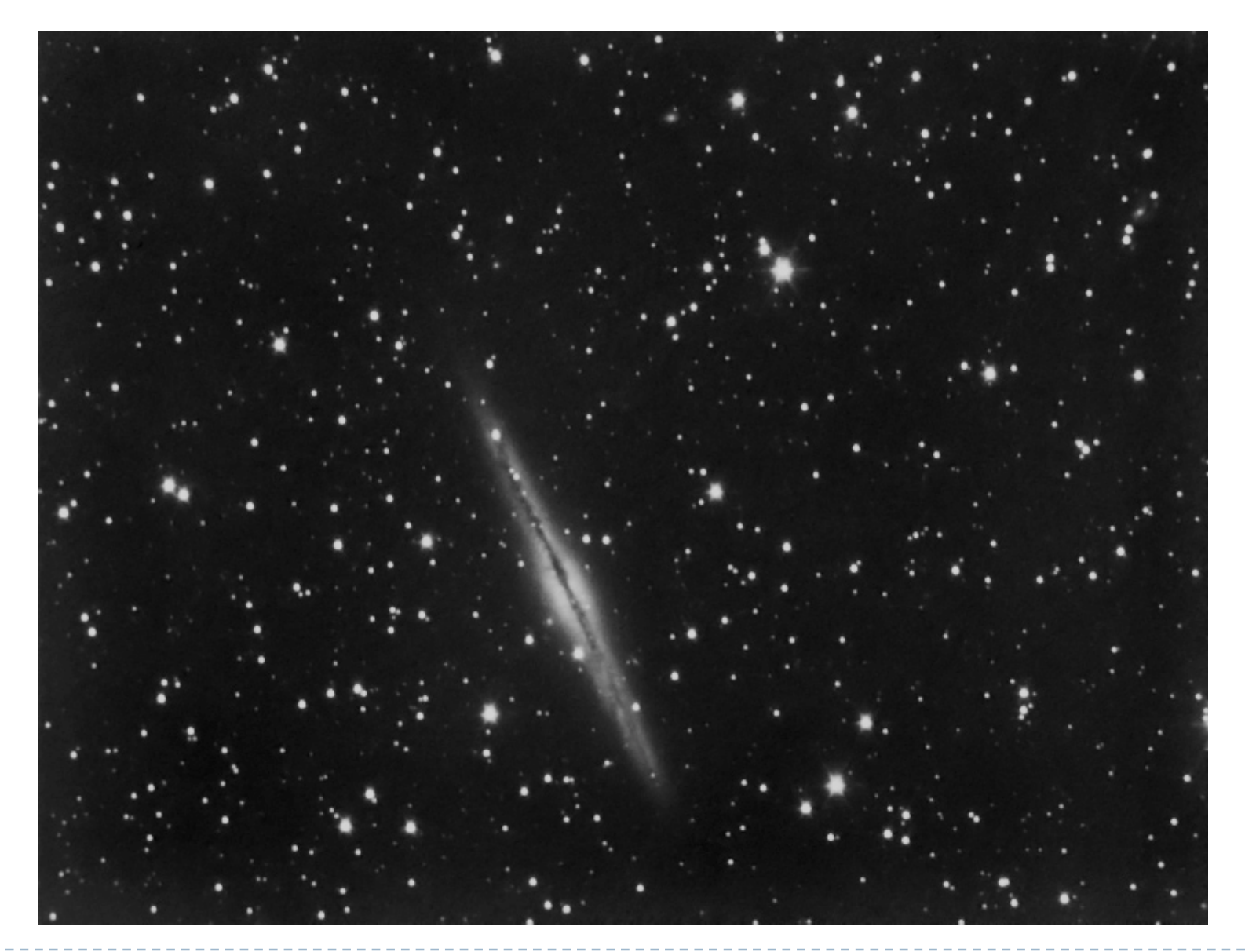

# La p'tite note…

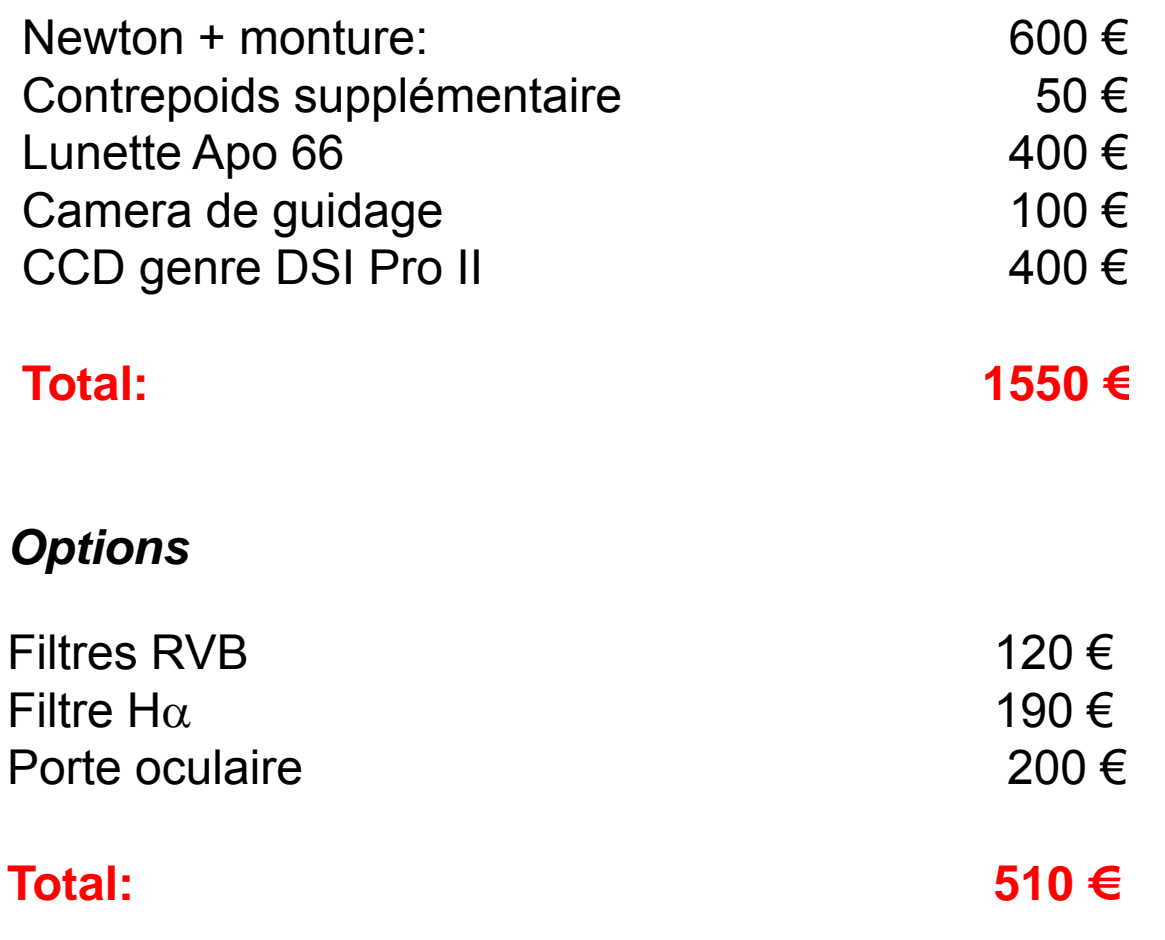

. . . . . . . . .

#### Conclusions

Avec un budget de 1500  $\epsilon$  (c'est tout de même une somme...) il est possible de faire de l'astrophotographie du ciel profond avec des poses de plusieurs minutes

L'utilisation d'un filtre H $\alpha$  multiplie les possibilités

Les objets nécessitants une grande focale restent inaccessibles

La DSI Pro II est très gratifiante (grande sensibilité et gros pixels)

La passage à la DSI Pro III est plus complexe et va nécessiter pas mal de travail

Si c'était facile, ce ne serait pas drôle...  $\odot$ 

#### Merci de votre attention

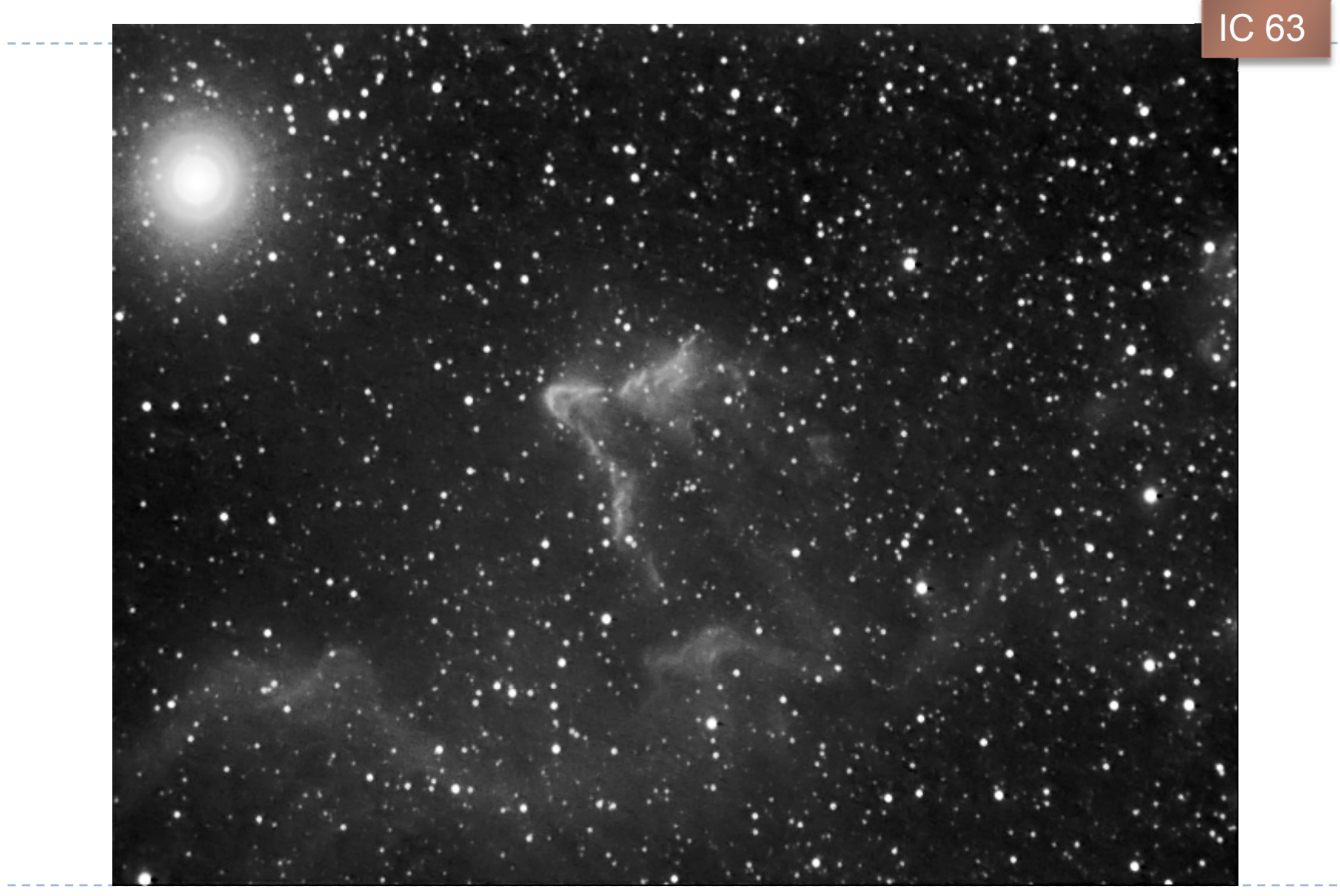